# **T E A M S**

# **Gradebook Setup**

**────────────────────────** 

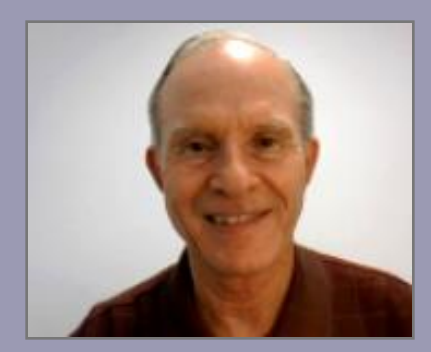

#### **Larry Nelson**

Instructional Technology Technology Services El Paso ISD

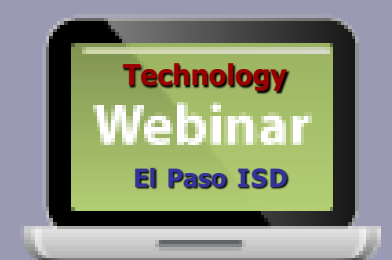

## **TEAMS Gradebook Setup**

- 1. Login to TEAMS
- 2. Course/section options
- 3. Category setup
- 4. Push copying weights
- 5. Adding assignments
- 6. Copying assignments

#### **Online Handouts**

#### **Webclass.org** web-based handouts and resources  $\| \mathbf{F} \|^2$ **Digital Storytelling Keyboarding iPad Basics** Podcasting **Webinars Home** <sup>1</sup> Why online handouts **PDF Handouts** Comic Life Education and training via the internet are growing rapidly. Easy Download within EPISD accessibility from home or school makes Internet handouts a viable Download from Plasg alternative to hardcopy handouts. These PDF handouts can be accessed **Diacritical Marks** any time and from anywhere using any type of Internet connection. **EasyTech** The Adobe PDF format is used for all online Eduphoria login **PDF** Lesson Plan attachment [4:02] handouts, permitting fast download time plus **Ouick Start** accessibility on both Windows and MAC **Online Teacher Guide** platforms when using Adobe Reader. Many **Handouts Excel 2007** portable media devices also permit PDF downloads, especially the Apple iPad. **D** iPad Apps by Content Area Language Arts Math <sup>1</sup> Webclass provides Science **Social Studies** 1. Workshop handouts available anytime, anywhere using any **Special Learning Needs** mobile device permitting PDF downloads. **Pad Basics TEAMS for Teachers** When viewing PDF handouts using Safari on the iPad, tap Gradebook Setup anywhere on the home screen, and then quickly tap the button **Parent Portal** Open in iBooks at the upper-right to save the PDF handout Semester-end Procedures onto the book shelf in iBooks. **Year-end Procedures**

## **Login**

 $M_{\text{Adobe}}$ 

#### ADOBE<sup>®</sup> CONNECT<sup>™</sup>

#### **TEAMS - Gradebook Setup**

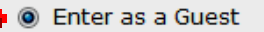

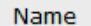

Type FIRST and LAST name

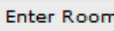

**Enter with your login and password** (Required for hosts, recommended for registered users)

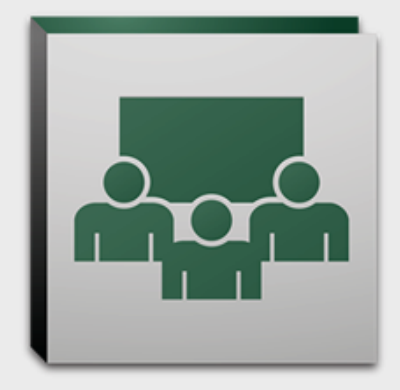

#### **Presentation Area**

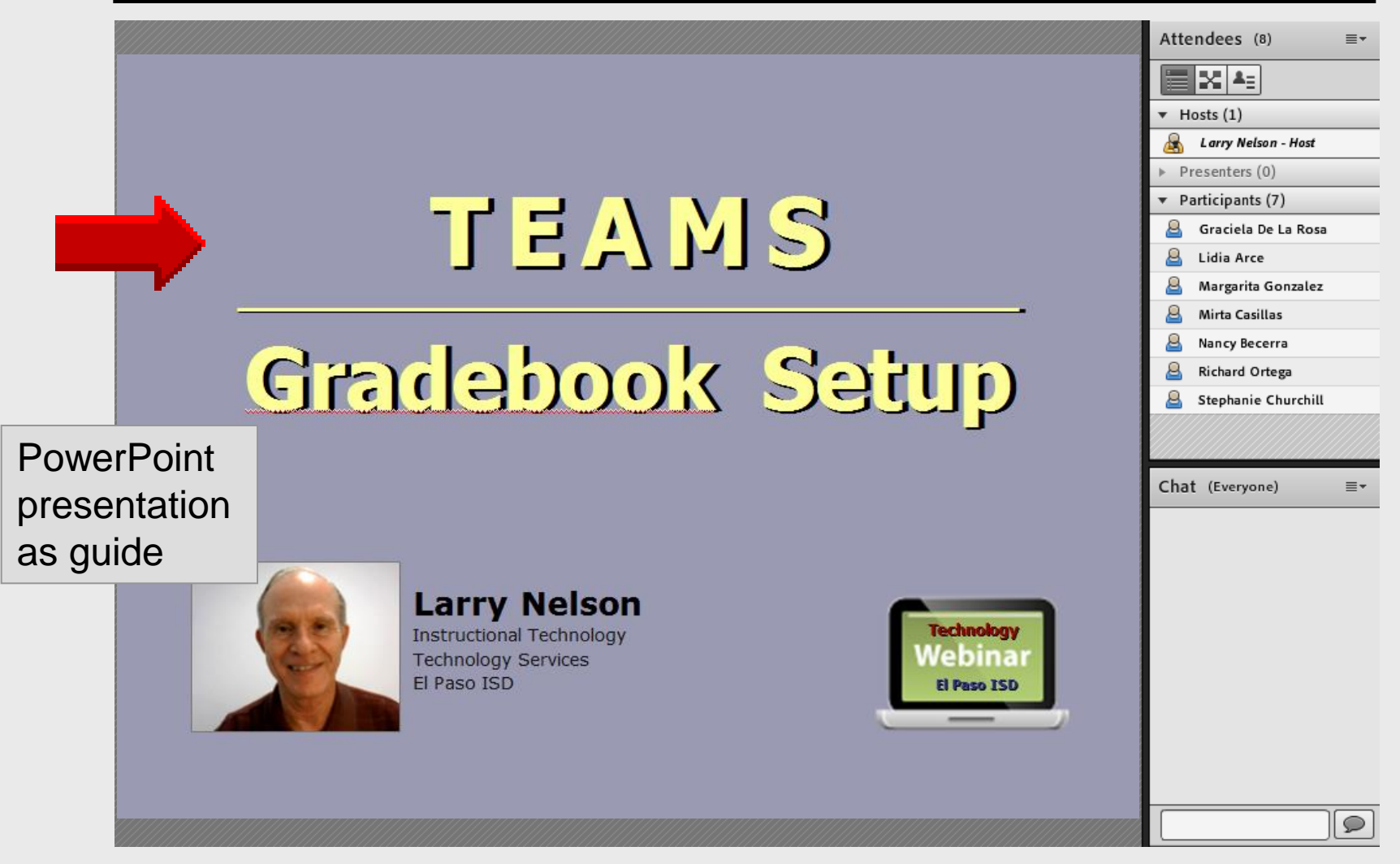

Larry Nelson - Instructional Technology - LNELSON@episd.org - http://webclass.org **5**

#### **Attendees List**

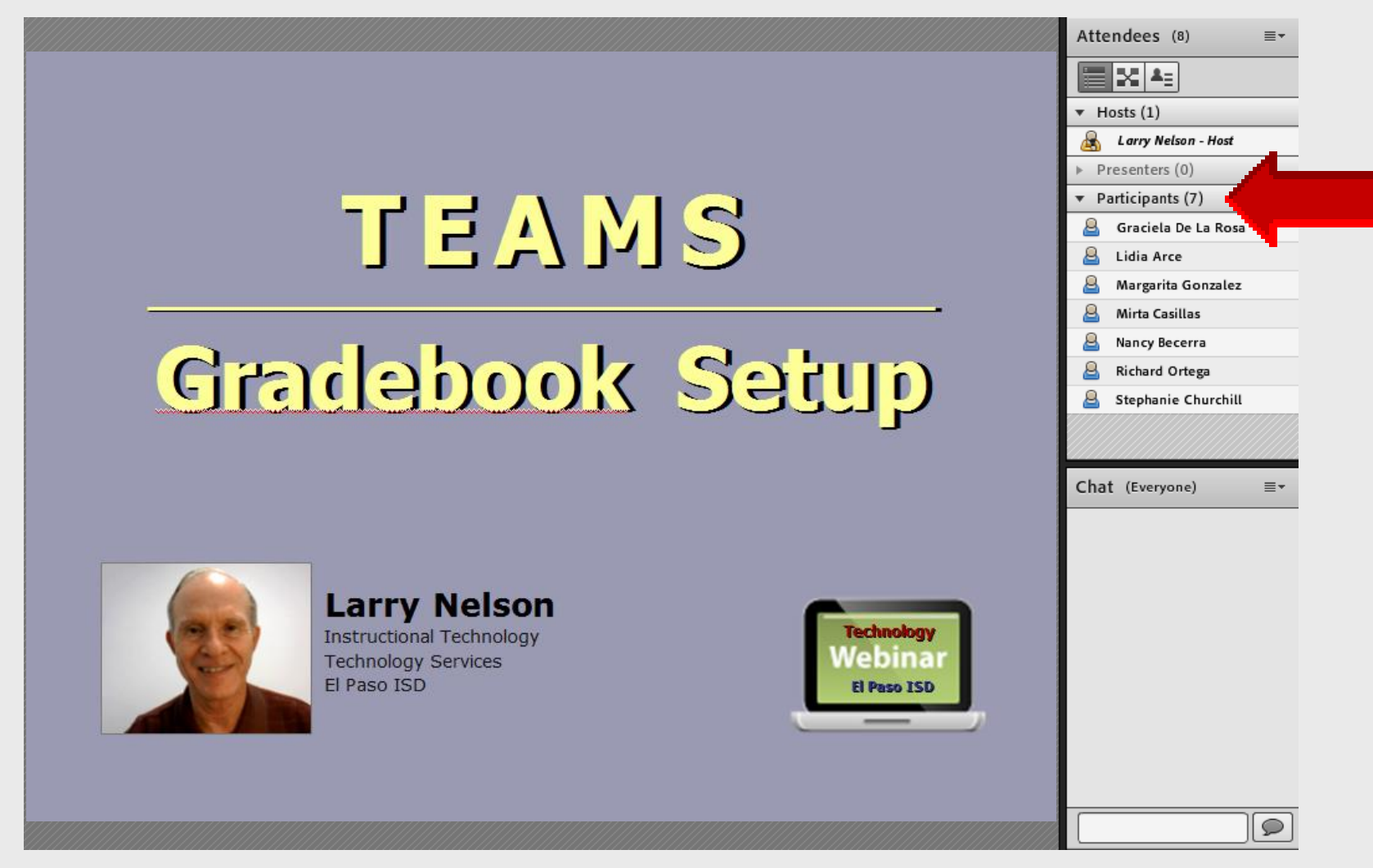

#### **Chat**

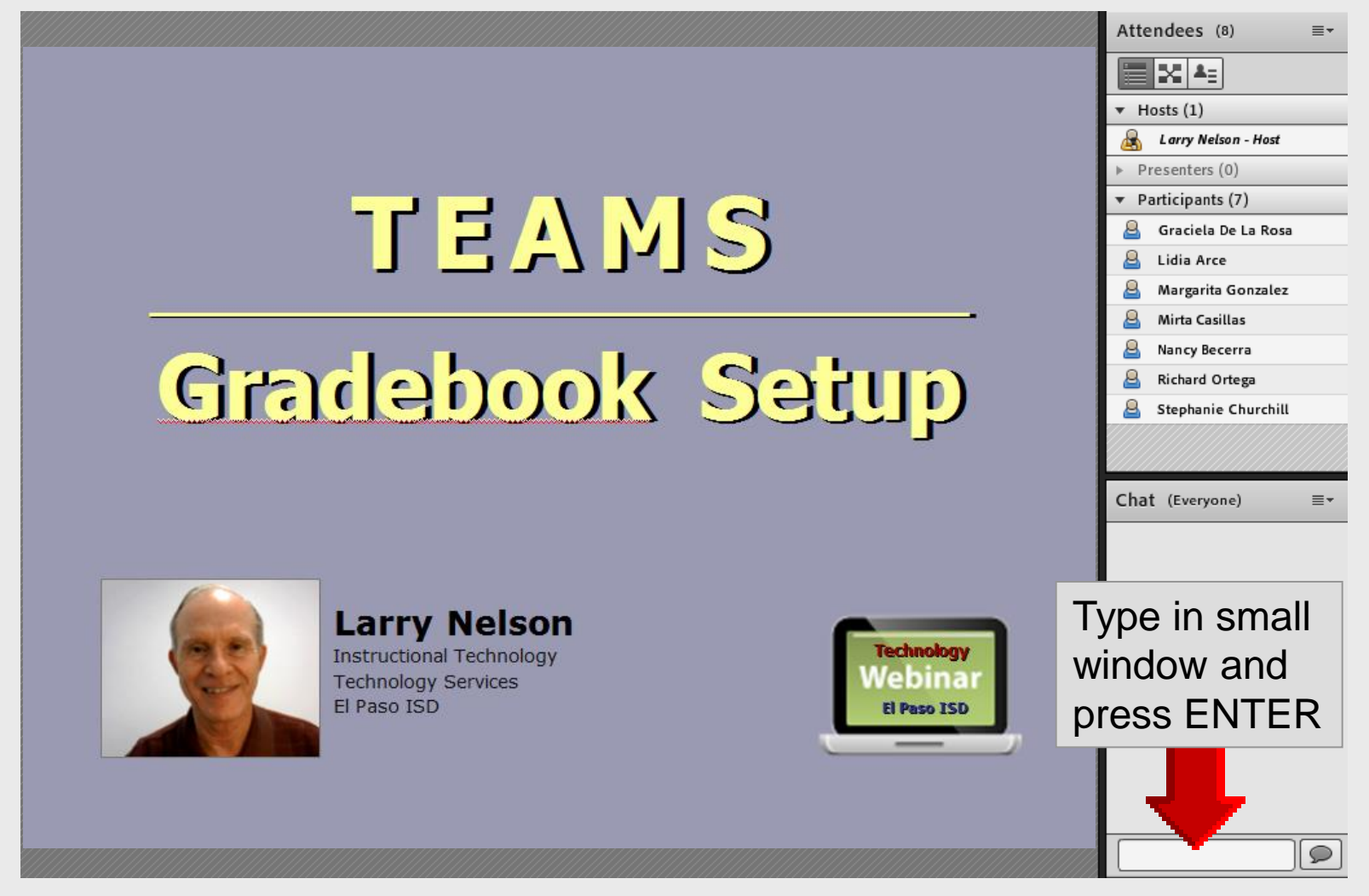

#### **Recording Attendance**

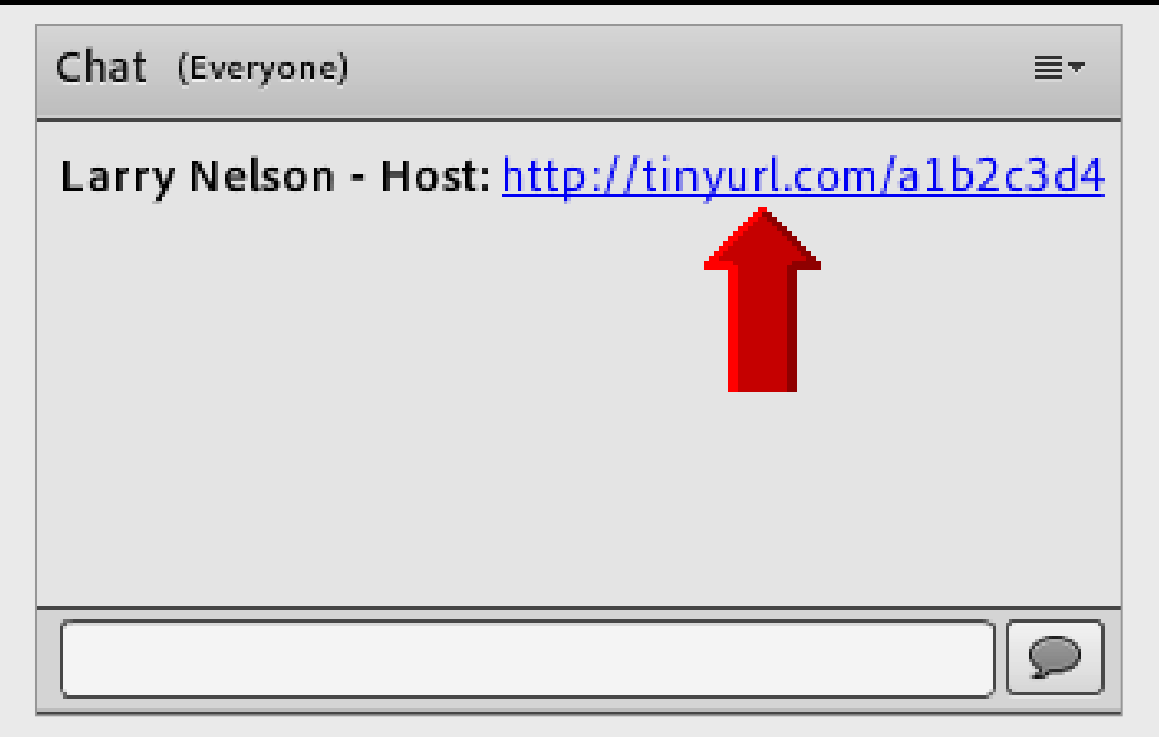

#### Left-click on **link** to sign-in at end of webinar

## **Sign-in Online**

#### **TEAMS Gradebook Setup**

Thank you for attending this online workshop. Complete the sign-in form to record your webinar attendance for CPF credit Click SUBMIT when finished

**Larry Nelson Instructional Technology** LNELSON@episd.org

\* Required

FIRST name\*

#### Attendance posted each Friday for CPE credit

LAST name\*

Your SCHOOL \*

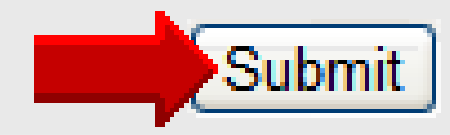

## **T E A M S**

# **Gradebook Login**

**────────────────────────** 

## **TEAMS Login**

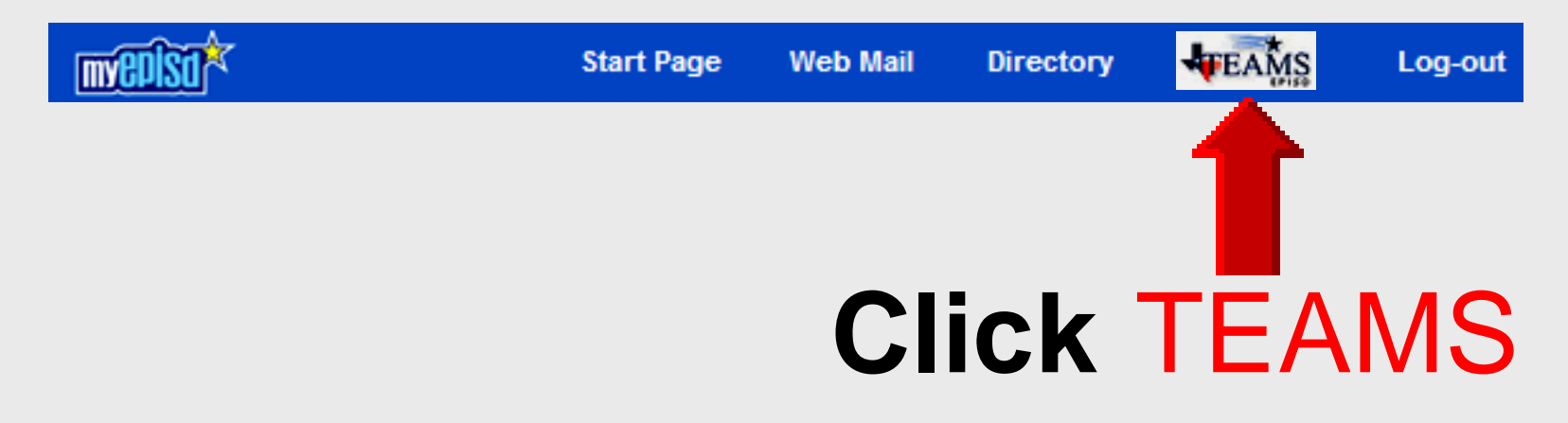

#### **Bypass MyEPISD**

- Eliminates two logins
- Bookmark in Favorites https://**teams.episd.org**

#### **Gradebook Login**

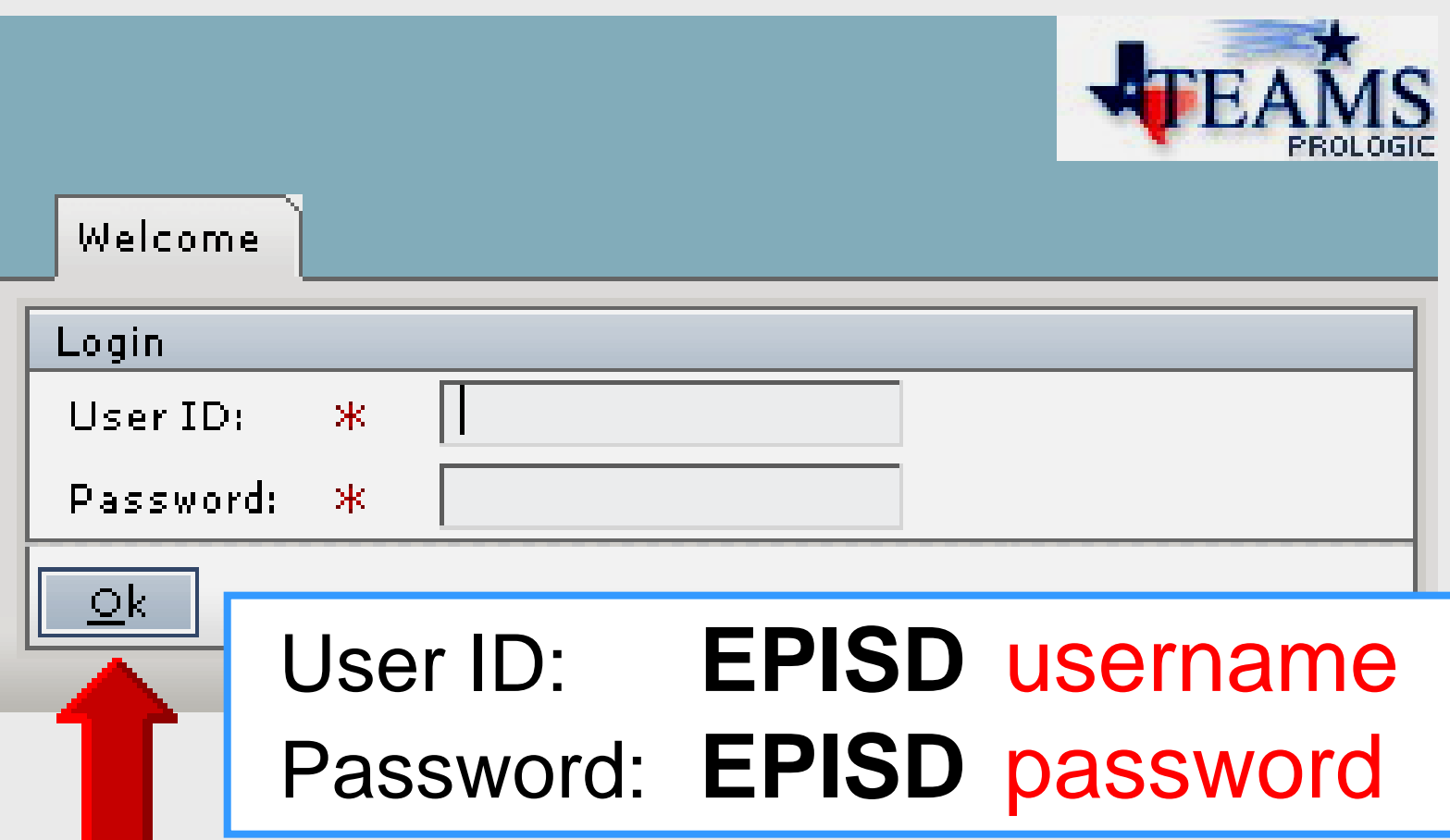

#### **Access Gradebook**

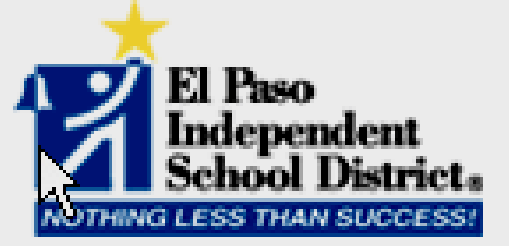

#### Welcome to the TEAMS Employee Home Page.

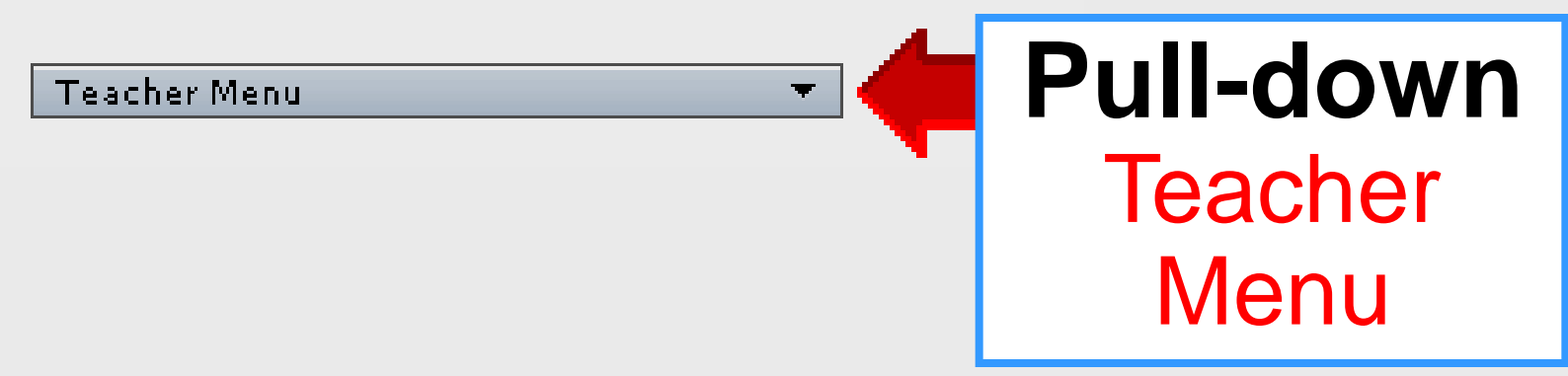

#### **Setup Gradebook**

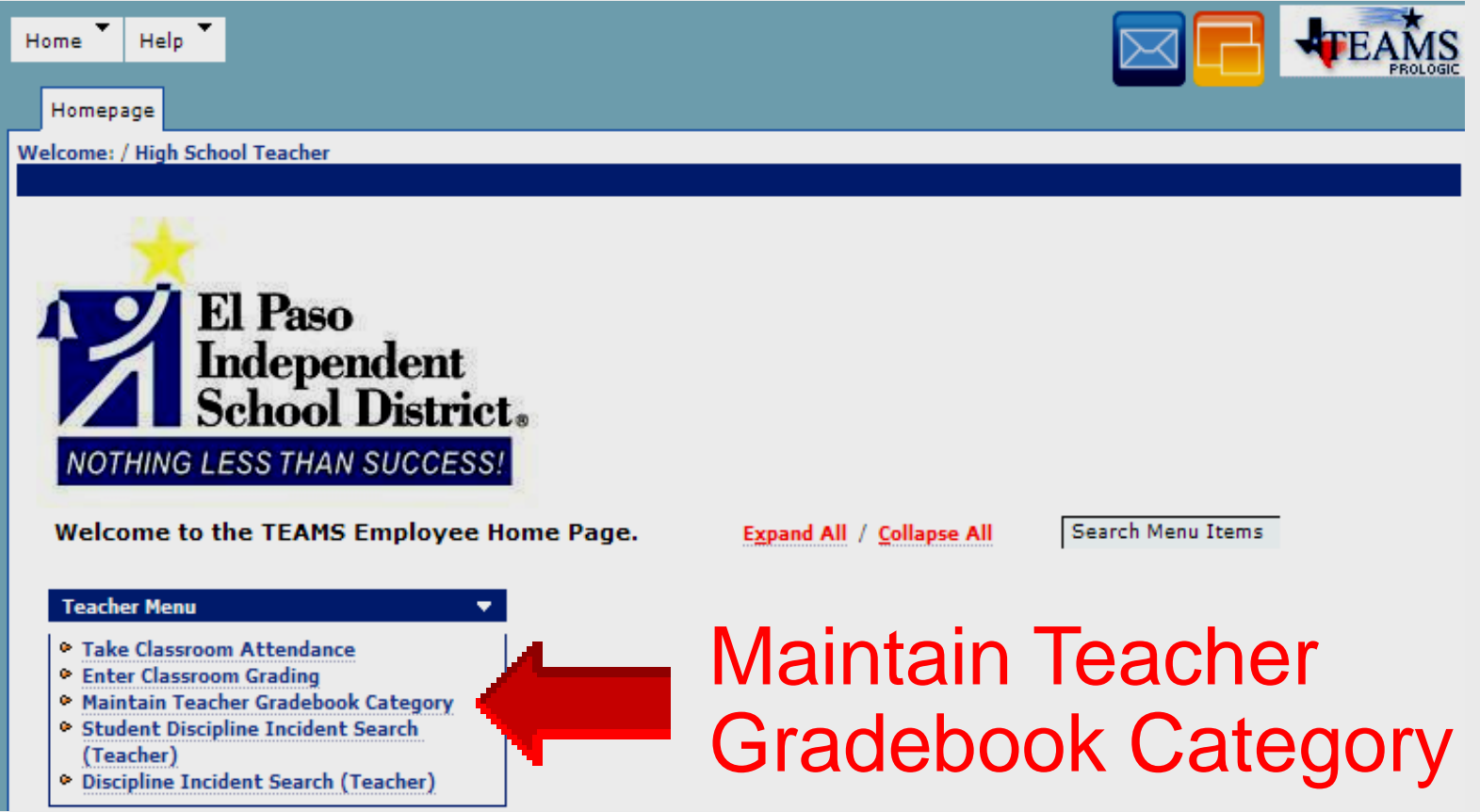

## **T E A M S**

# **Gradebook Options**

**──────────────────────────** 

#### **Gradebook Options**

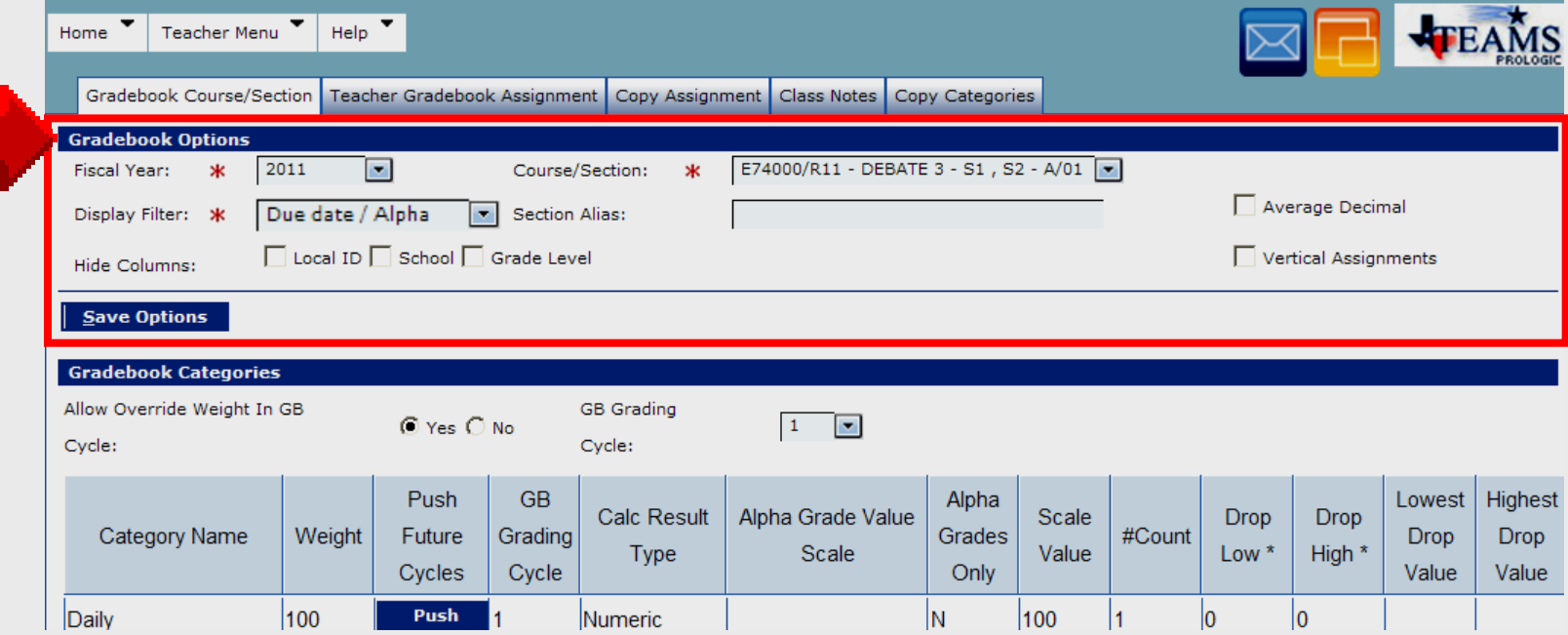

#### **Select Course/Section**

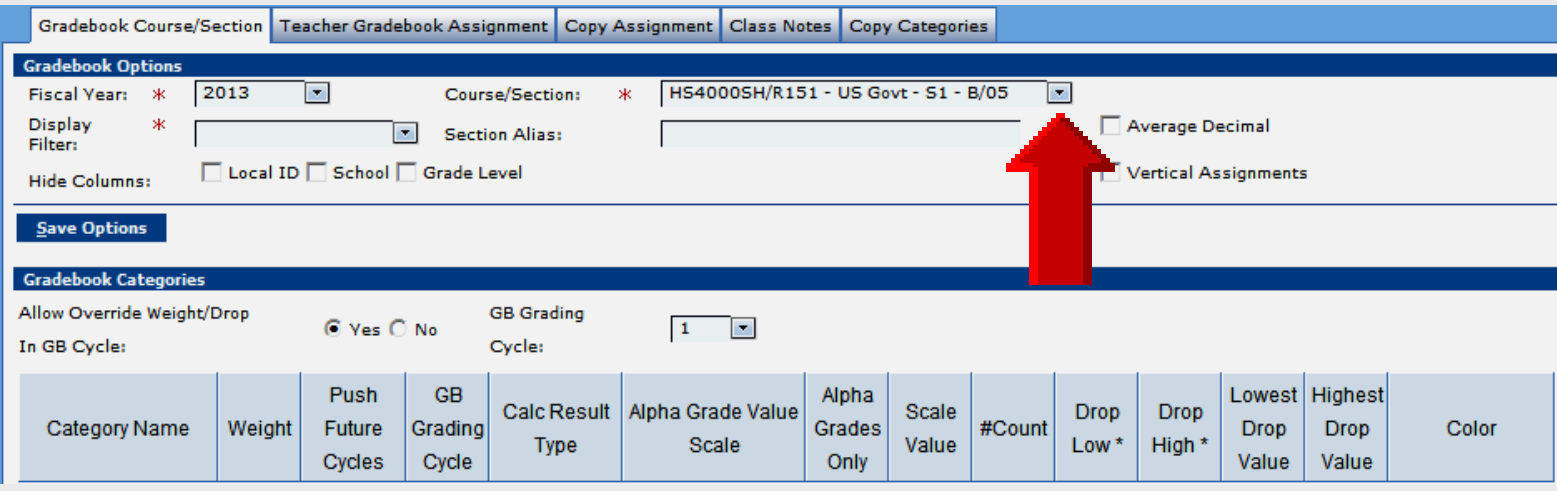

#### **Fiscal Year**

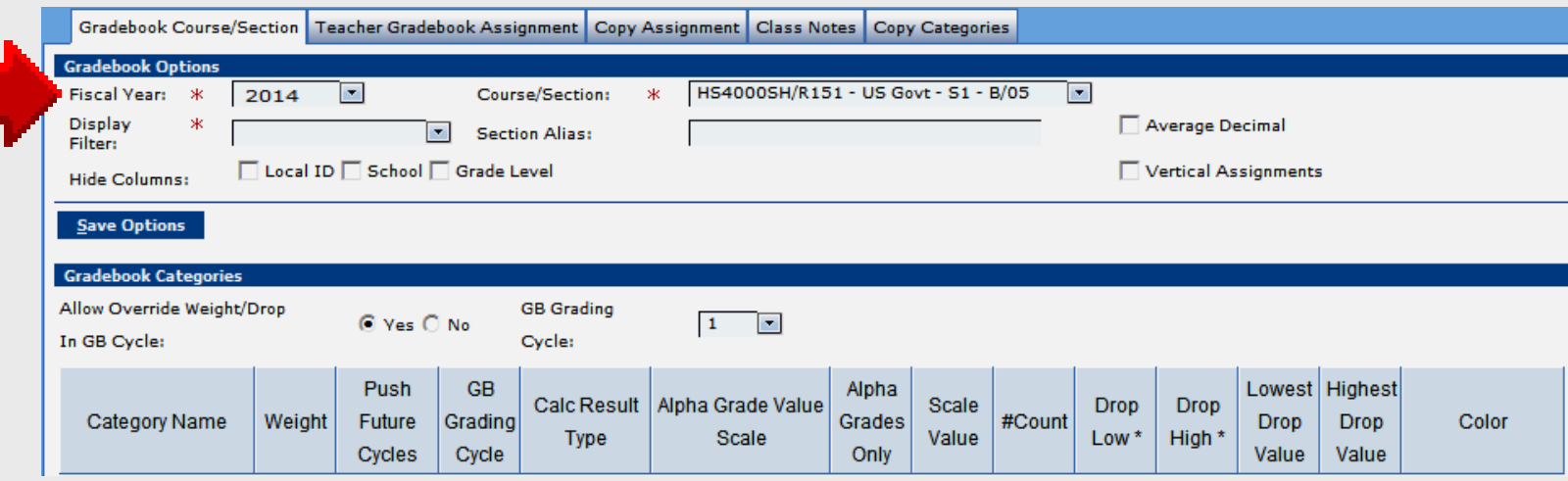

#### **Average** *with* **Decimal**

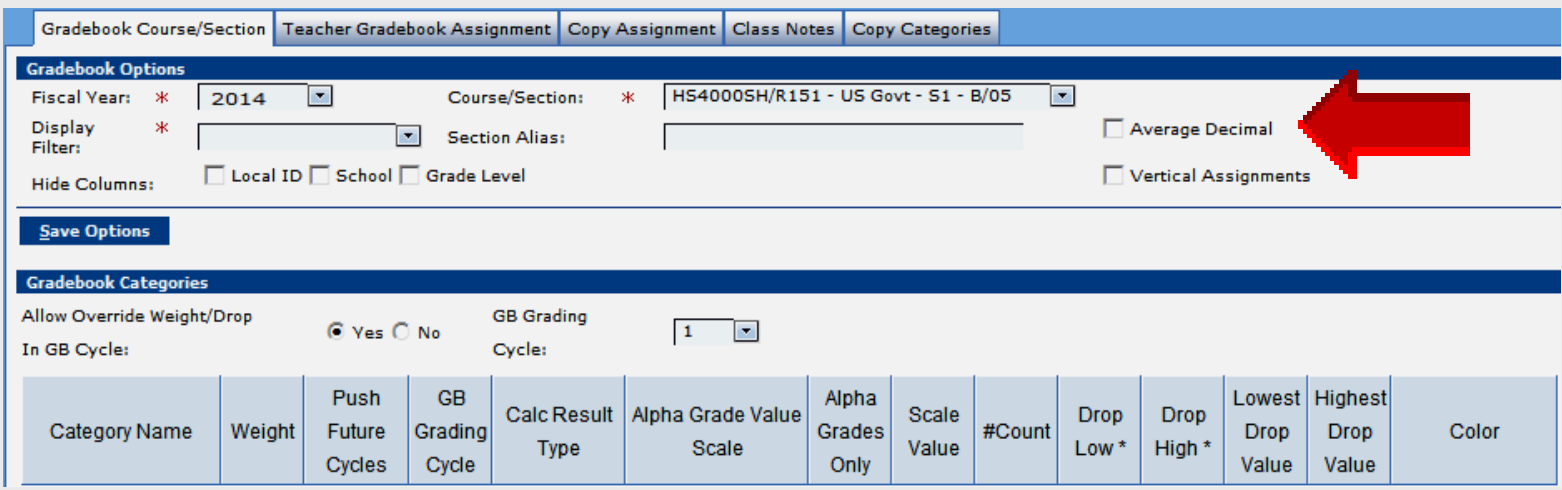

- Select **Average Decimal** to display average with 2 decimal places
- De-select **Average Decimal** to display average as whole number

#### **Average** *with* **Decimal**

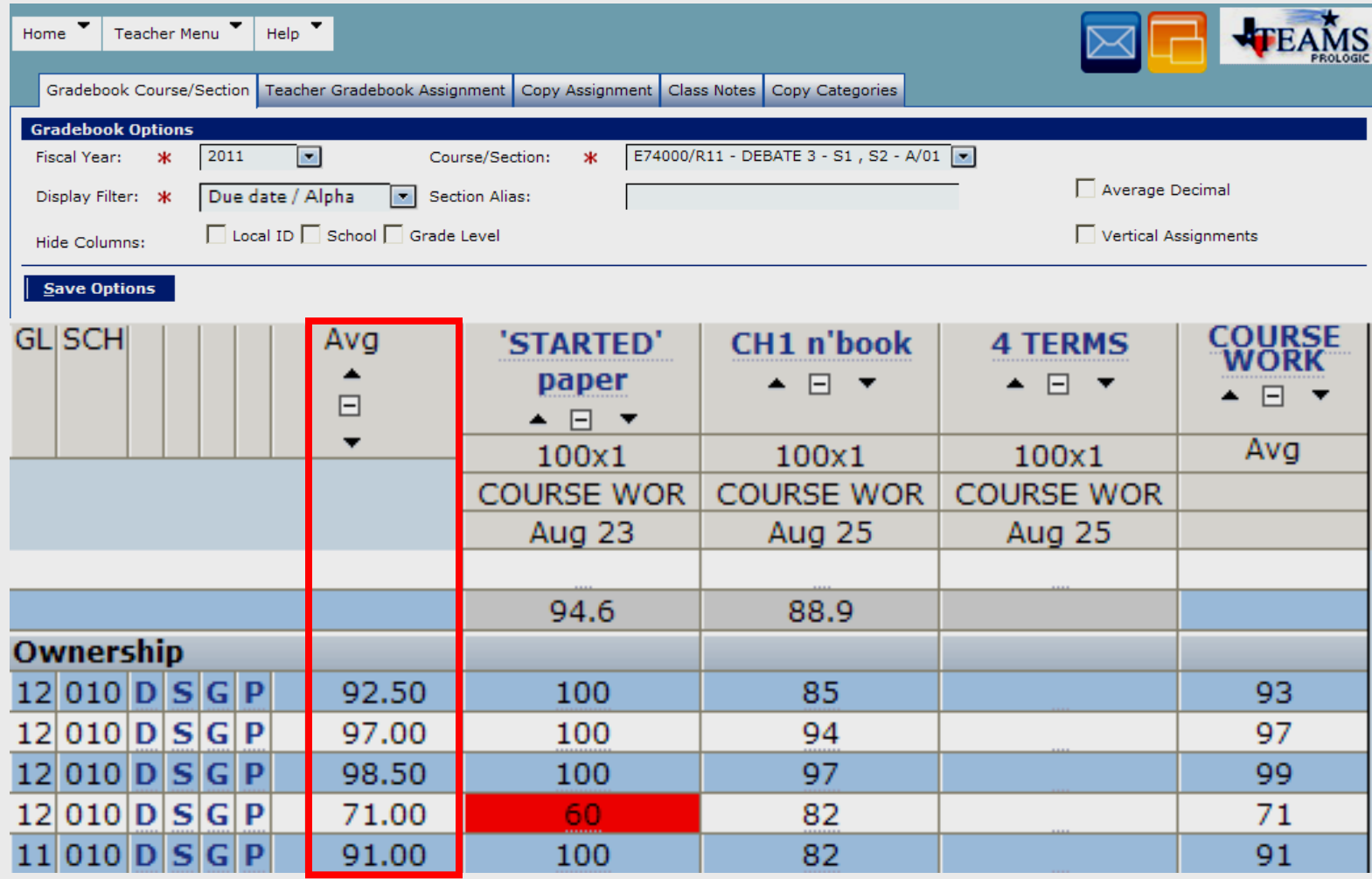

#### **Assignment Alignment**

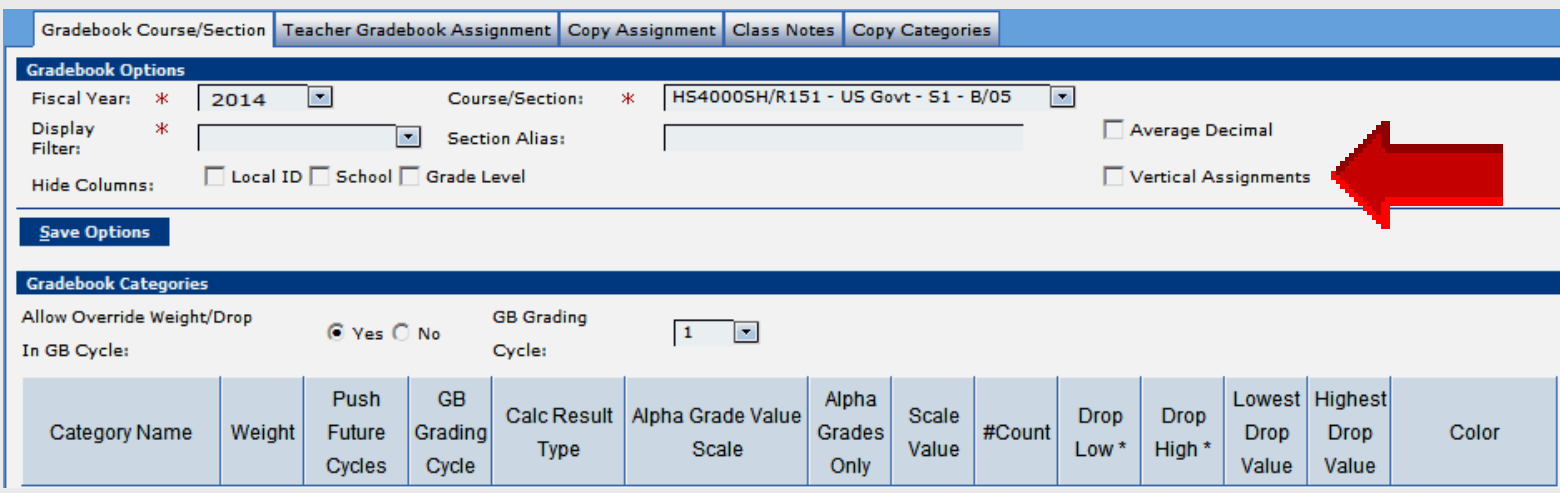

- Select **Vertical Assignments** to display assignment names vertically
- De-select **Vertical Assignments** to display assignment names horizontally

#### **Assignment Alignment**

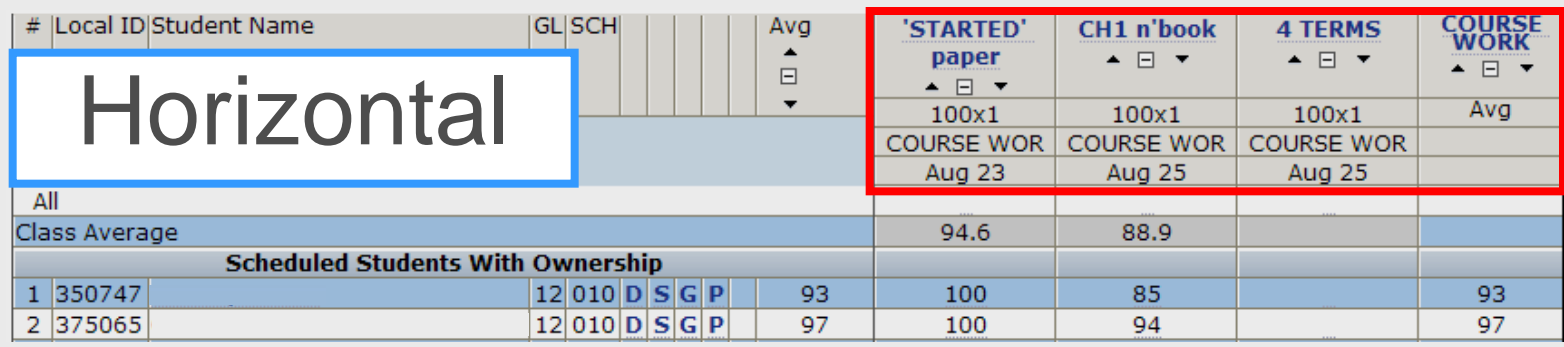

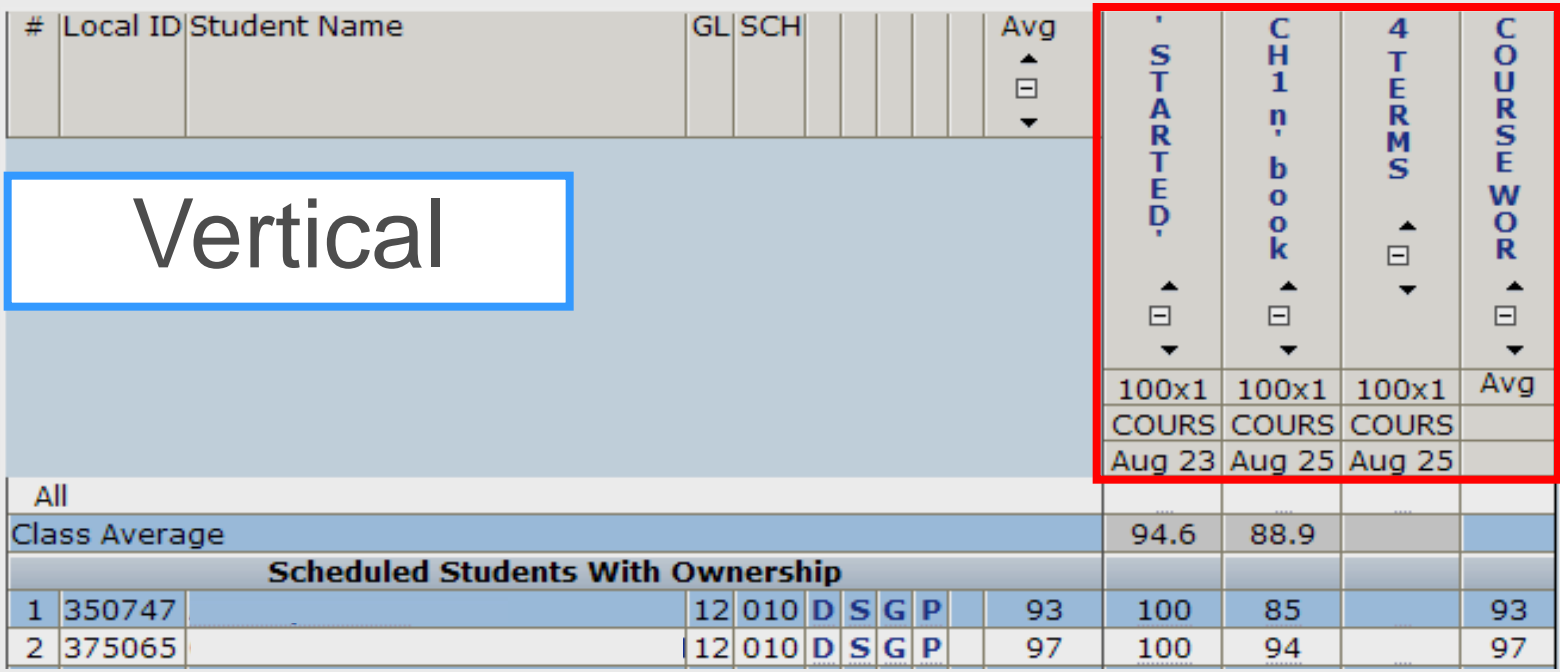

Larry Nelson - Instructional Technology - LNELSON@episd.org - http://webclass.org **22**

#### **Save Gradebook Options**

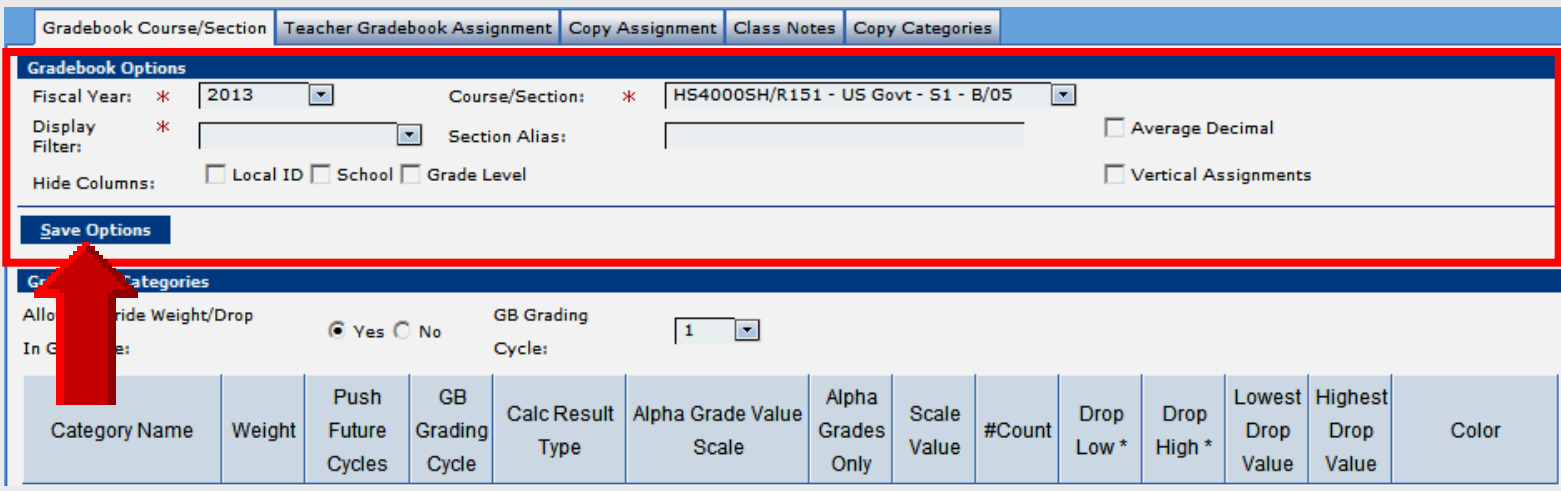

- Click Save Options
- **Repeat** for each course/section
- Options can differ for each course

## **T E A M S**

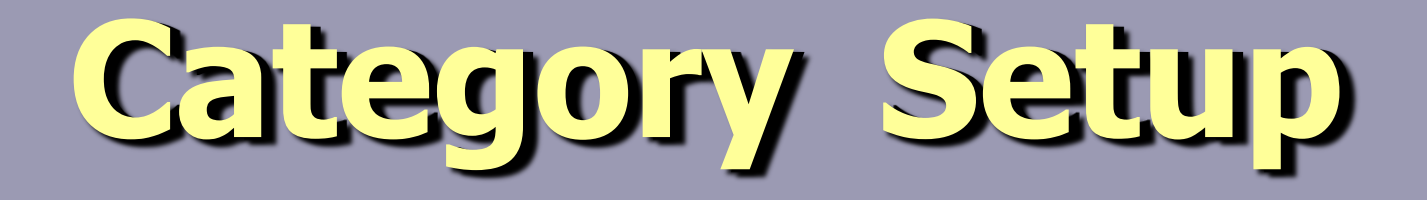

**──────────────────────────** 

## **Setup Categories**

#### • **Backbone of gradebook**

Incorrect category weights **=** incorrect student averages

#### • **TEAMS = weighted-scale**

Total category weights **=** 100 When category weights < > 100

#### **Total Category Weights =** 100

#### **GB Grading Cycle**

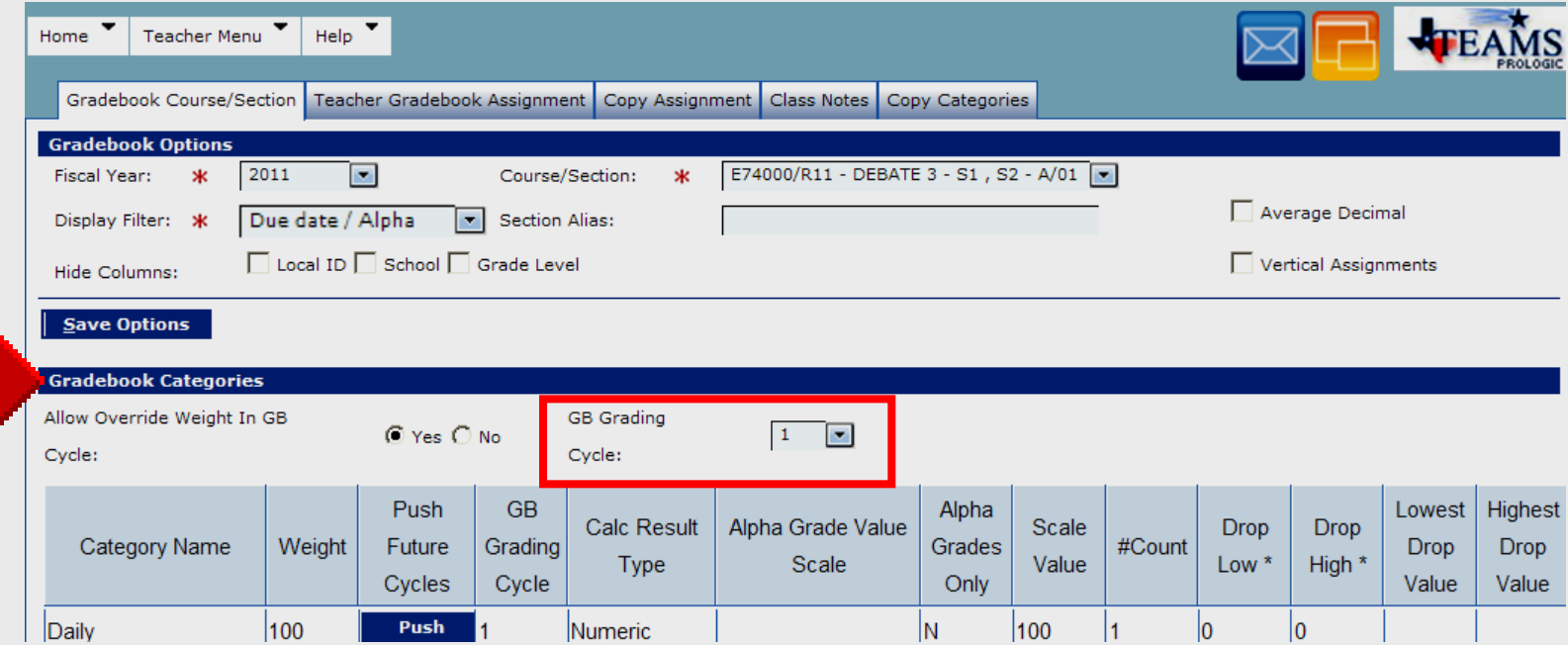

### **One Category**

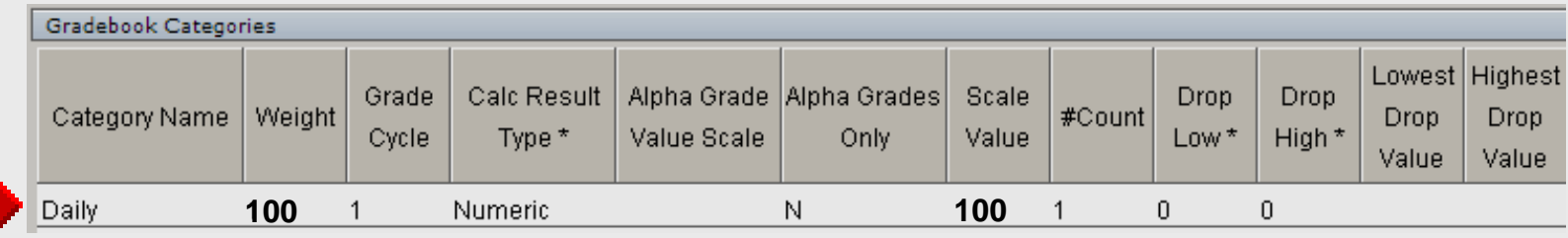

- Daily Daily work, daily tests, etc.
- Determining grade is simple average

### • **Category Sum** = **100%**

#### **Two Categories**

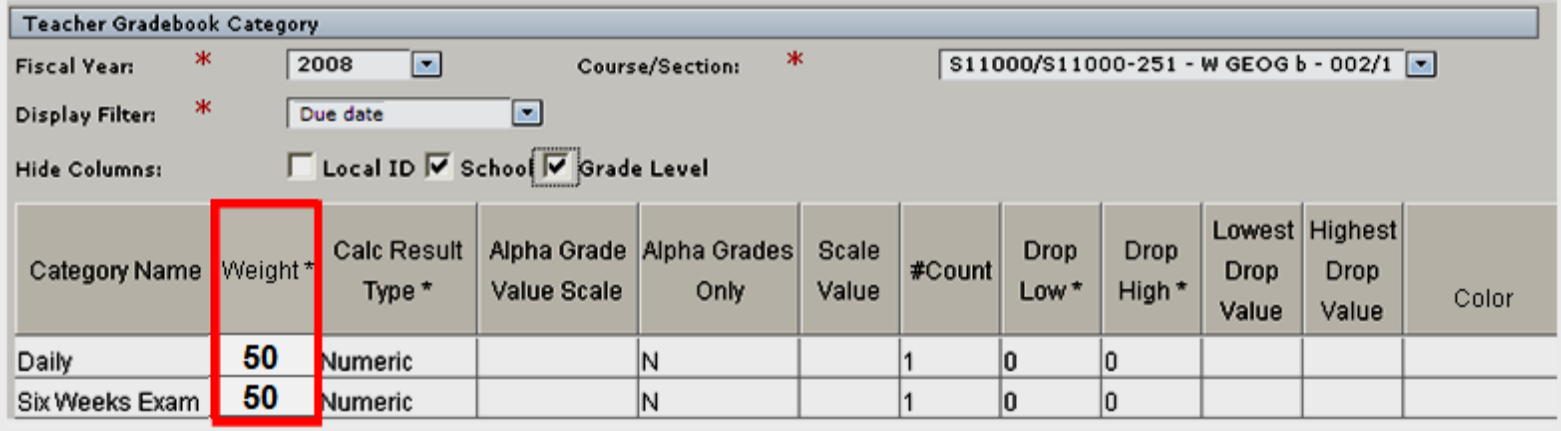

- Daily Daily work and tests
- Exam nine weeks exam
- **Category Sum** = **100%**

## **Multiple Categories**

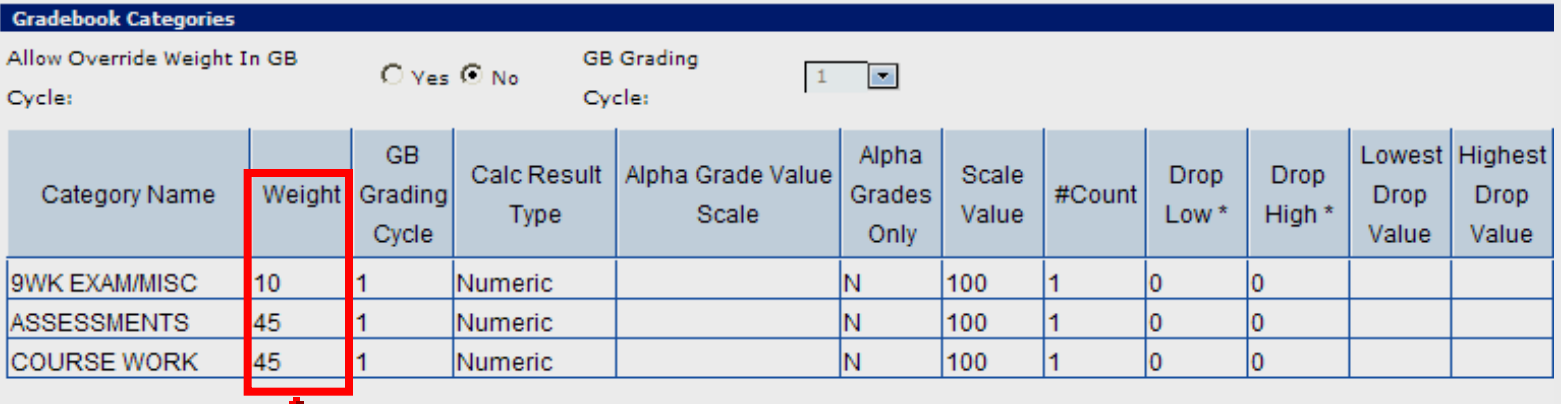

- Daily Daily work and homework
- Quiz Daily tests
- Exam Nine-weeks exam

#### • **Category Sum** = **100%**

#### **Delete Category**

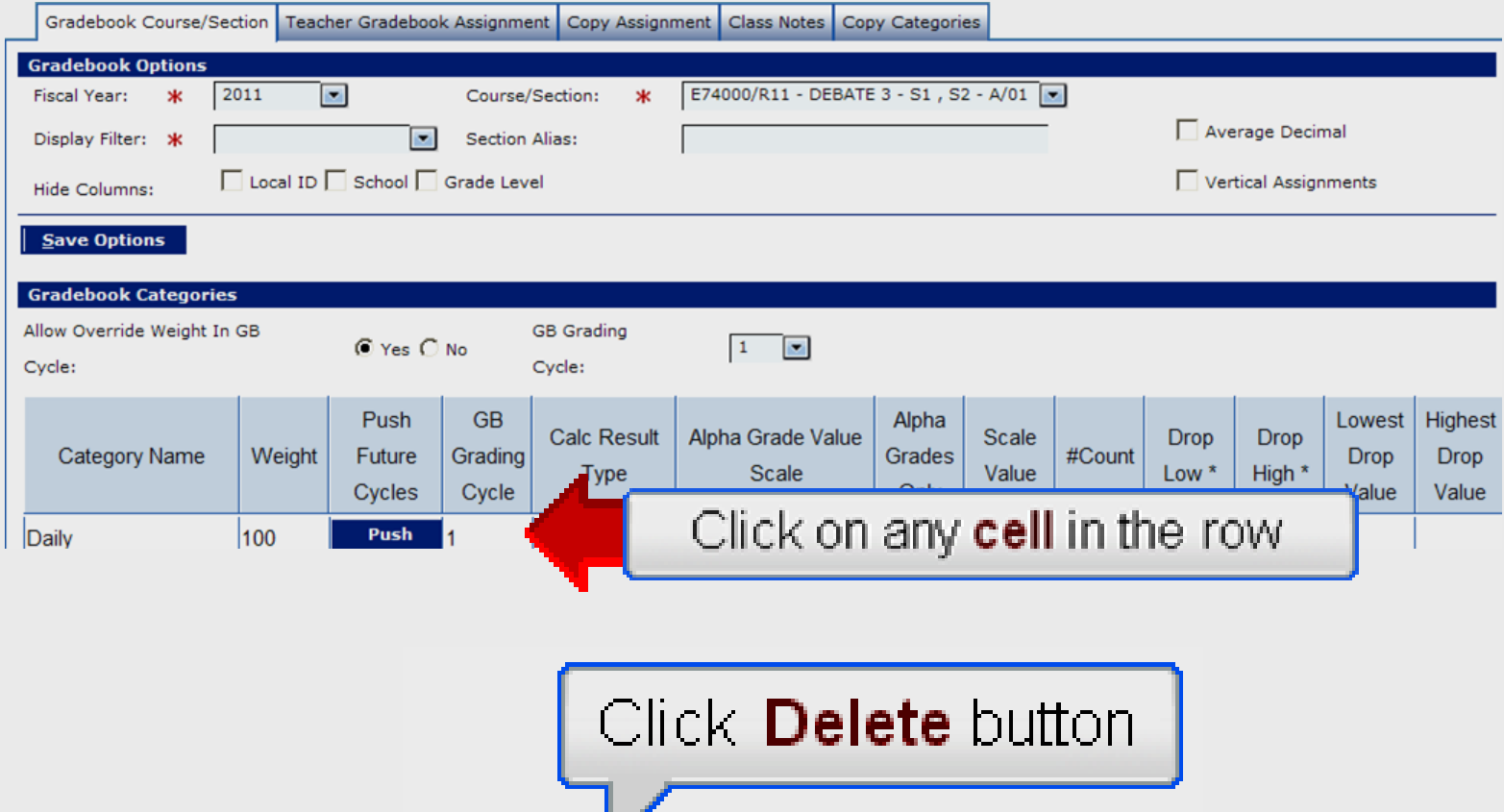

Delete<sup>1</sup>

#### **Add Category**

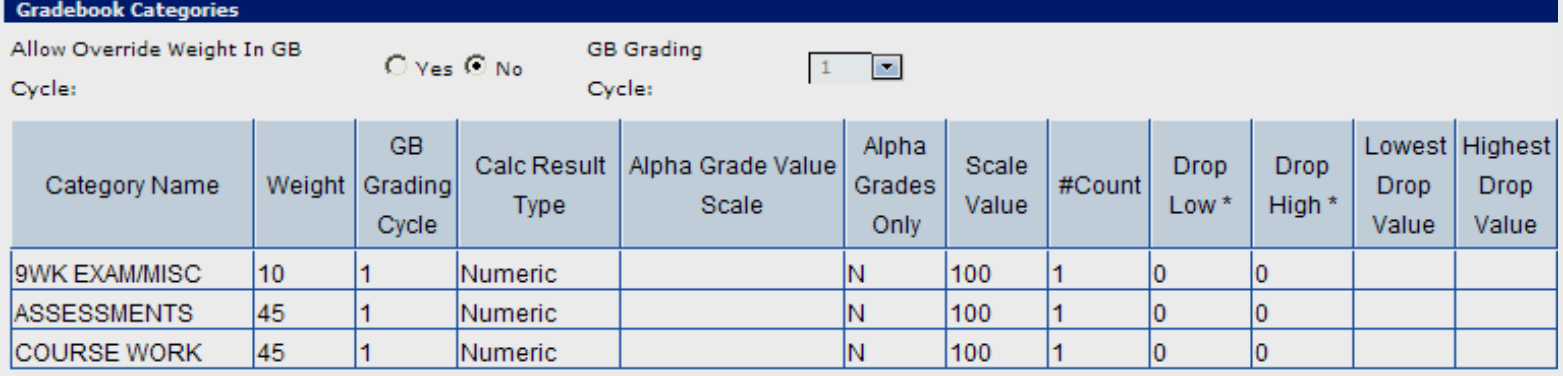

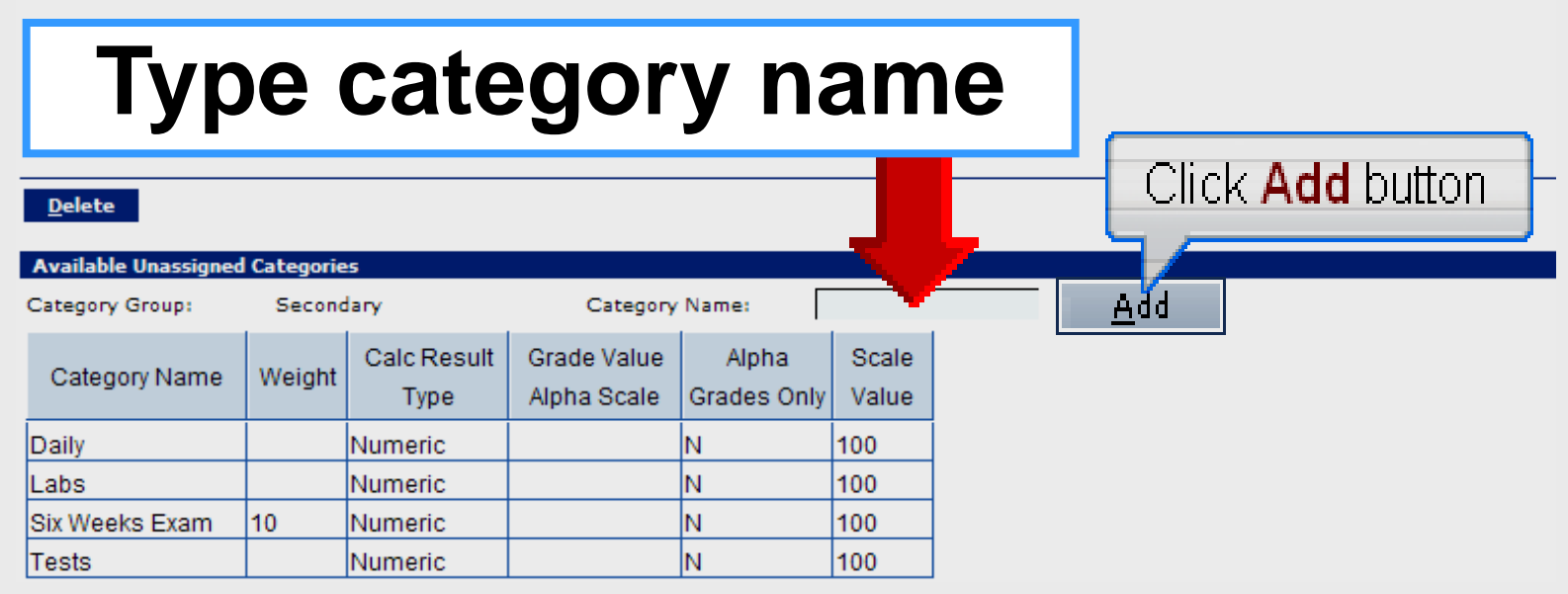

Larry Nelson - Instructional Technology - LNELSON@episd.org - http://webclass.org **31**

#### **New Category Values**

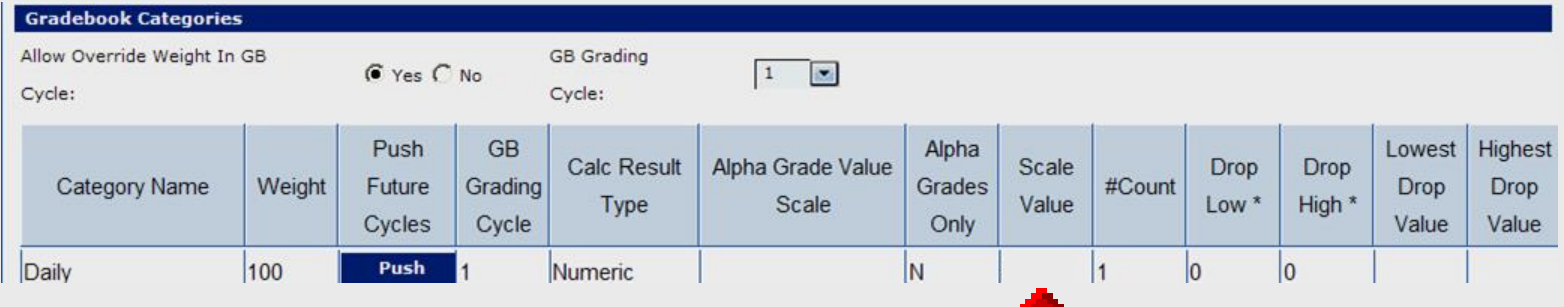

- Category Name
- Category weight
- Grade Cycle 1
- Calc Result Numeric
- Alpha Grade Only N
- $\cdot$  #Count  $-1$

#### **Scale Value**

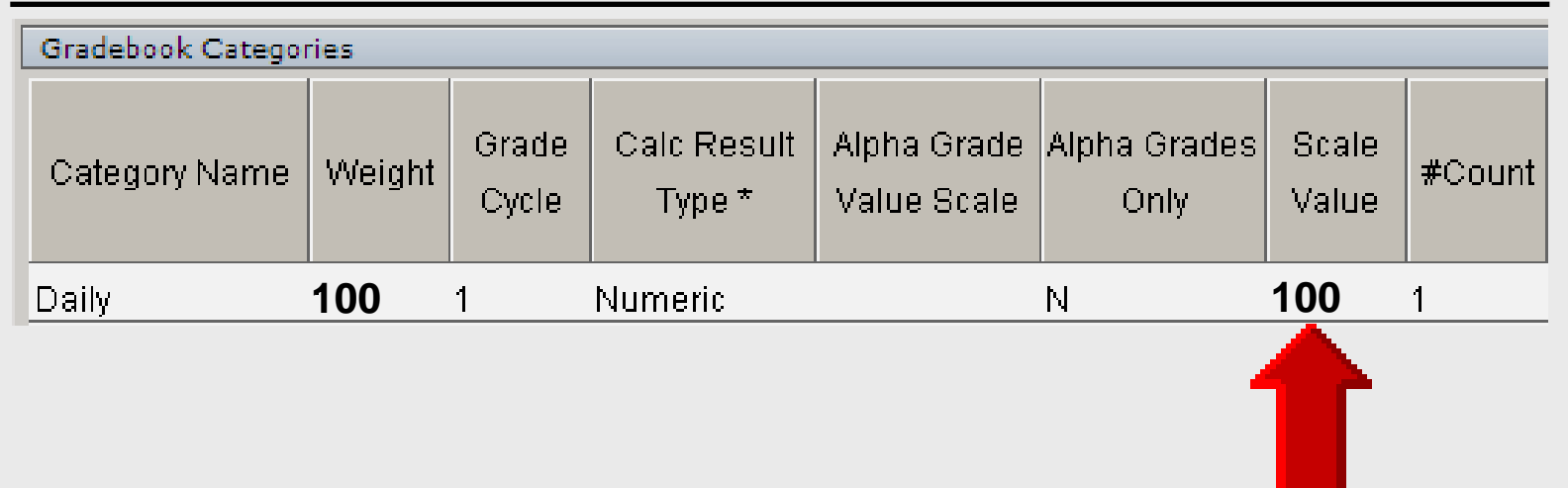

- Always set Scale Value = 100
- TEAMS calculations based on 100
- $\cdot$  Can affect grade when  $\lt$   $>$  100

#### **#Count**

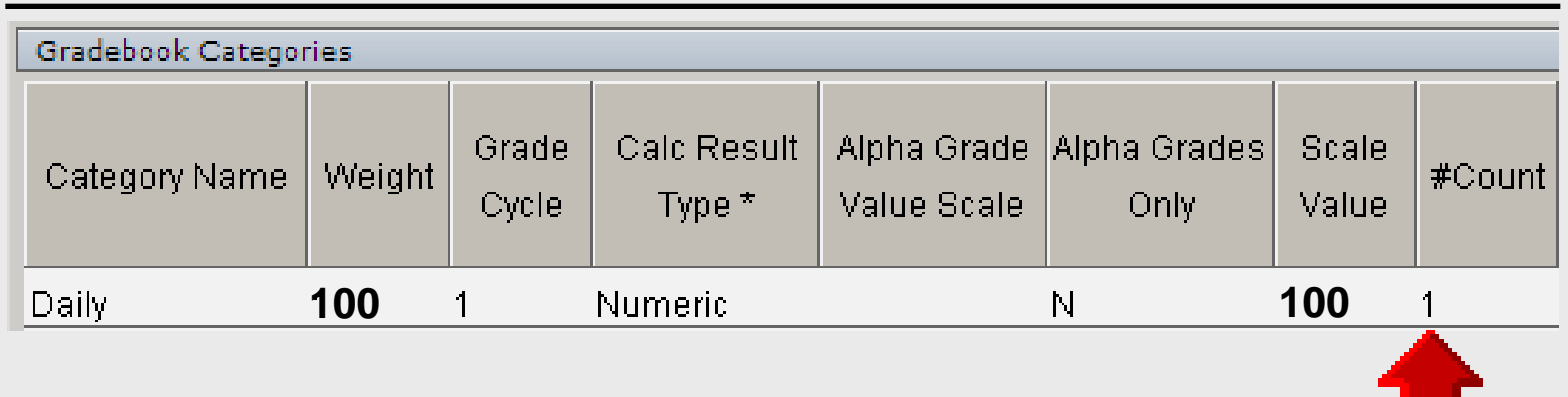

- Default value is 1
- **Do not change**
- Do not use for assignment weight

# **T E A M S**

**──────────────────────────** 

## **Category Calculation < > 100**

## **Category Calculation**

#### • **Backbone of gradebook**

Incorrect category weights **=** incorrect student averages

#### • **TEAMS = weighted-scale**

#### Total category weights **=** 100 When category weights < > 100
### **Category Weights** <> **100**

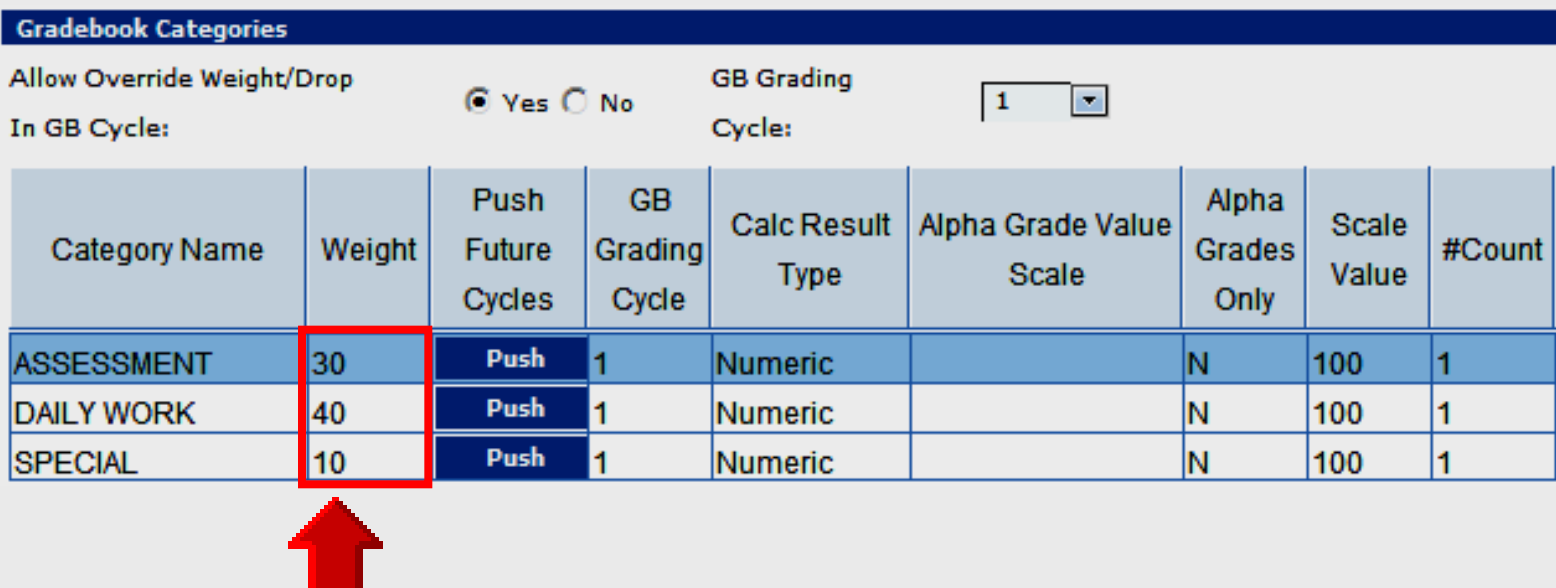

#### **Category Sum** = **80%**

### **Category Total** = **Divisor**

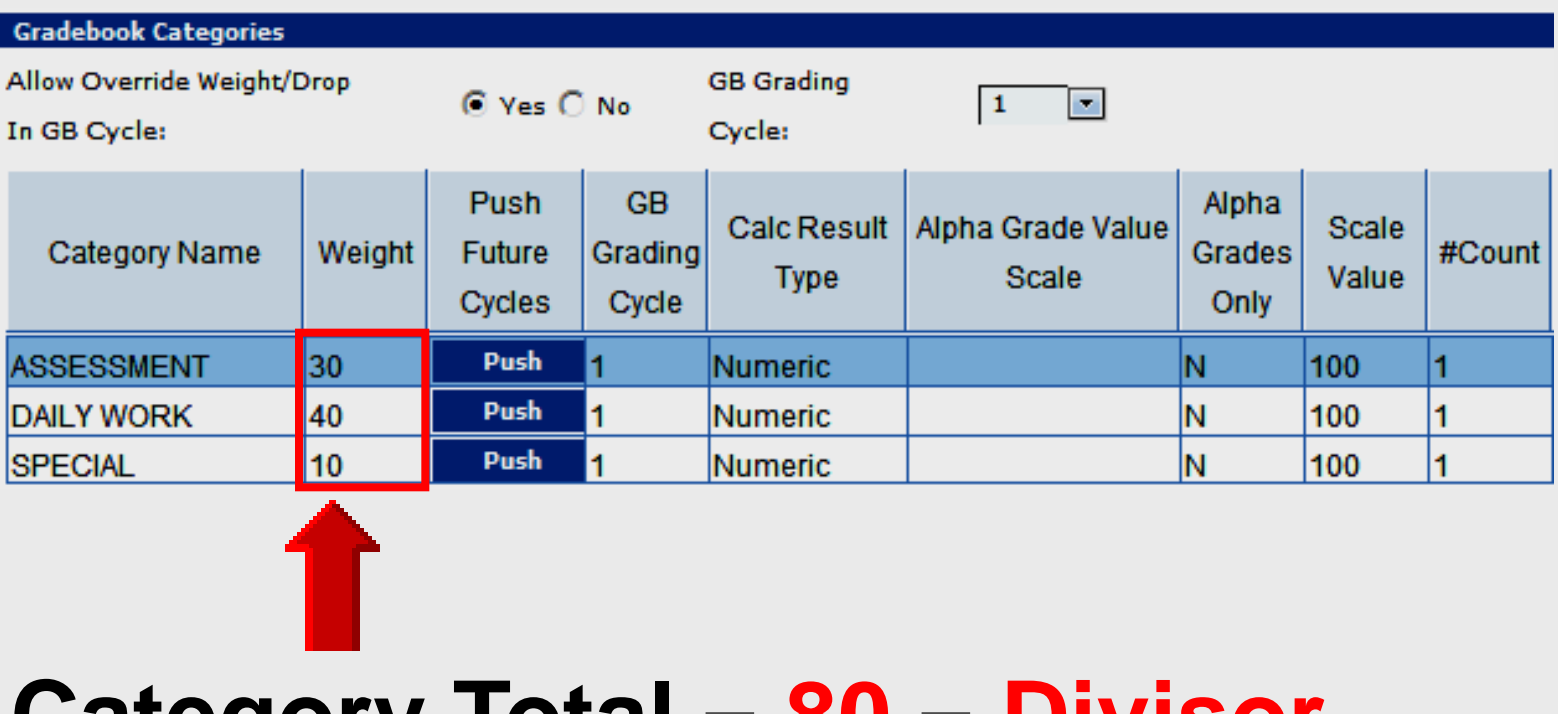

#### **Category Total** = **80** = **Divisor**

# **T E A M S**

## **Push Command**

**──────────────────────────** 

### **Push Command**

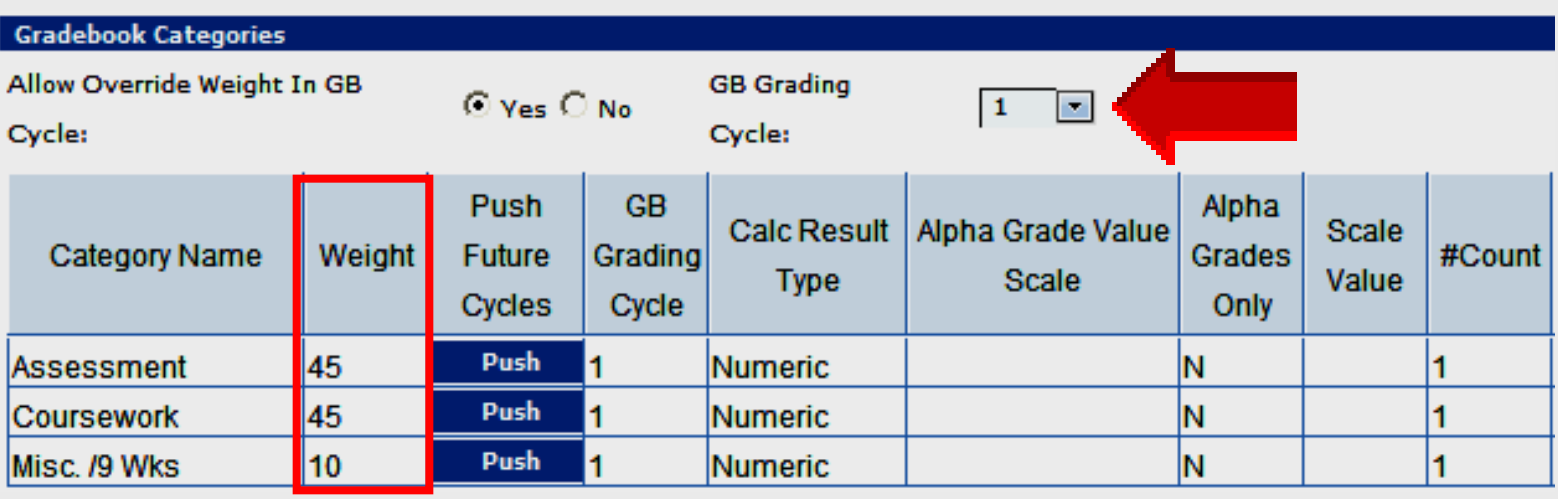

- Different category weights allowed for each nine-week grading period
- Category weights only NW1 default

#### • **Push** copies weights to **all** NW periods

### **No Push – NW2**

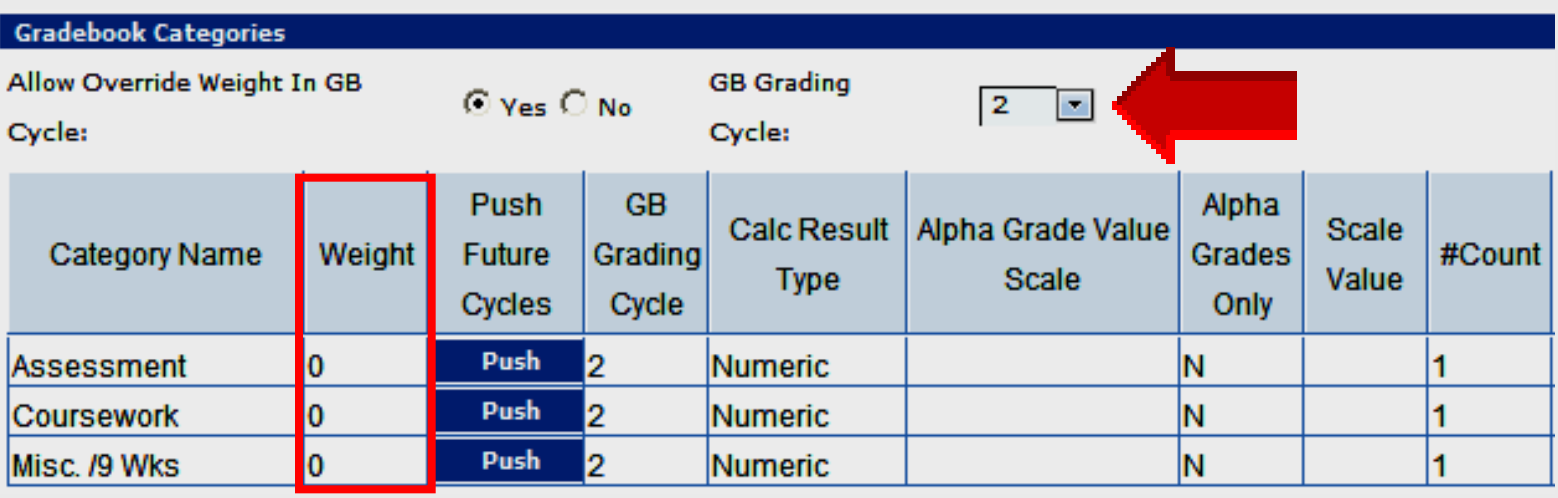

- No category weights exist in NW2
- Push command not used
- **Incorrect grades will result**

### **No Push – NW3**

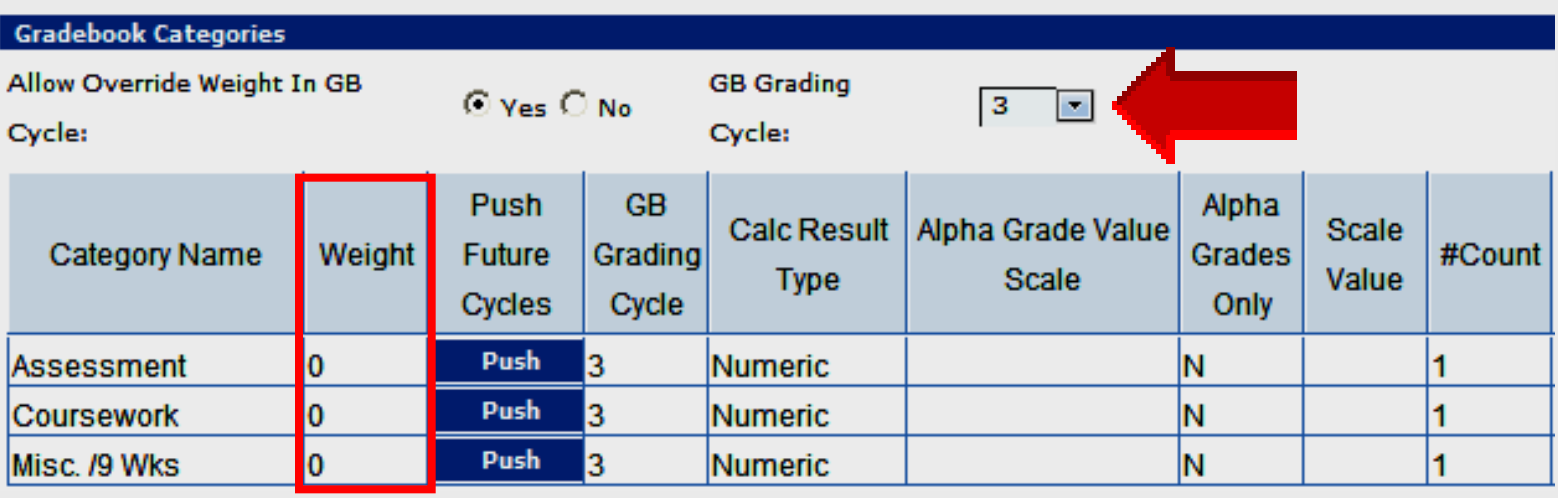

- No category weights exist in NW3
- Push command not used
- **Incorrect grades will result**

#### **No Push – NW4**

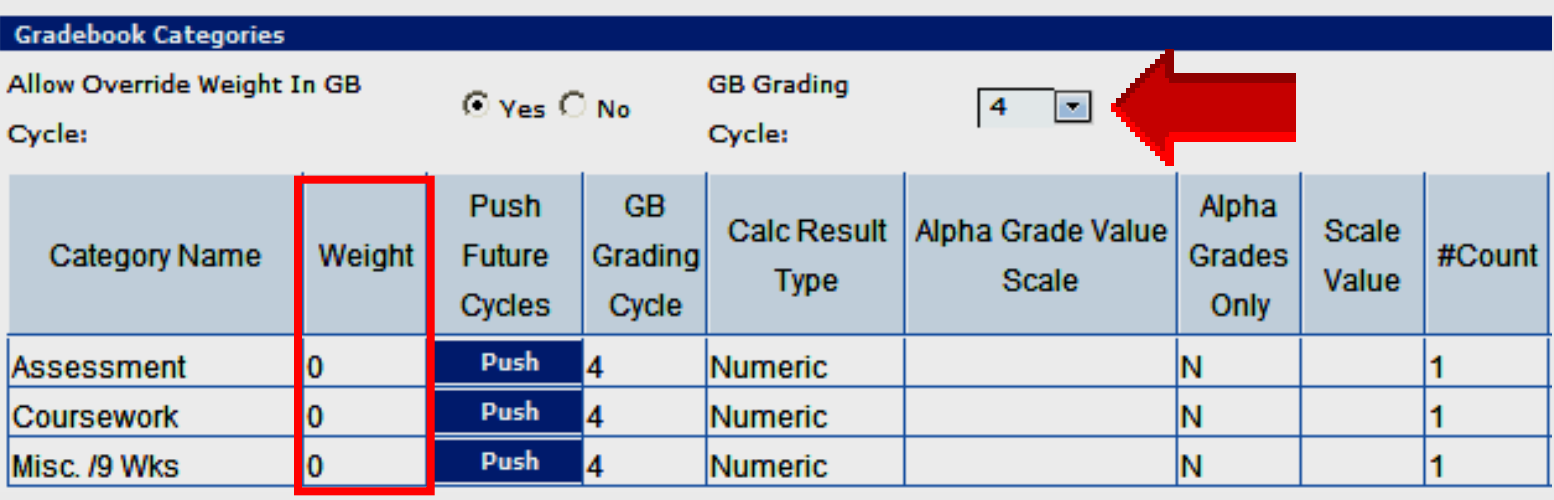

- No category weights exist in NW4
- Push command not used
- **Incorrect grades will result**

#### **Use Push Command**

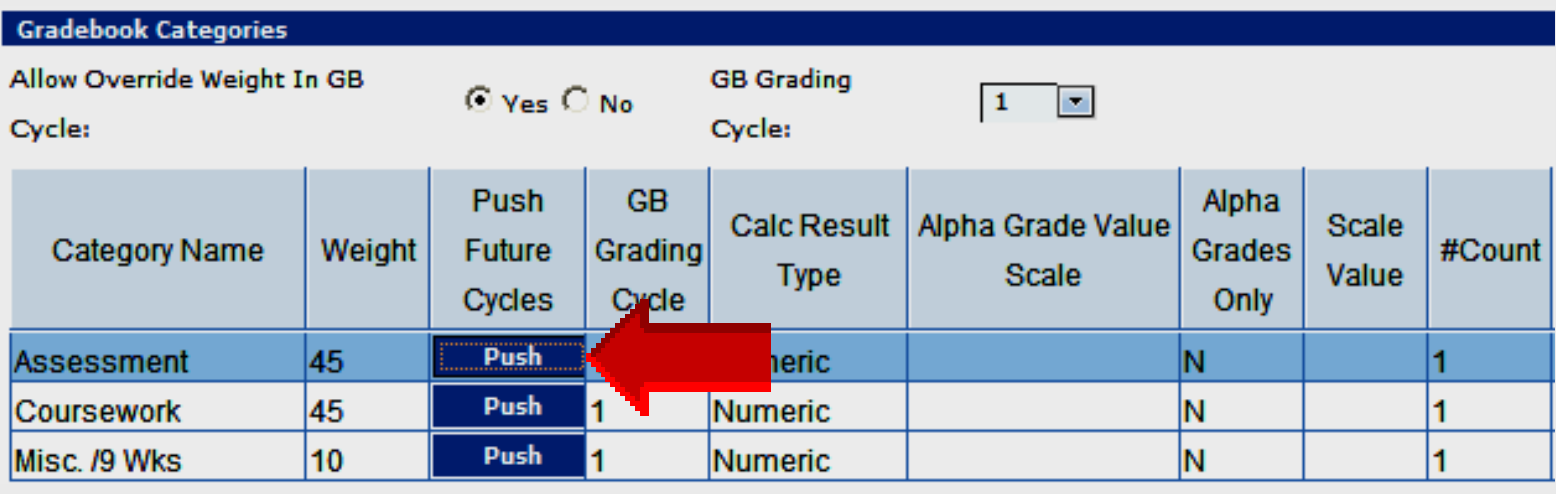

• Copy first category weight to **ALL** nine-week grading periods • Click **Push** for first category name

#### **Use Push Command**

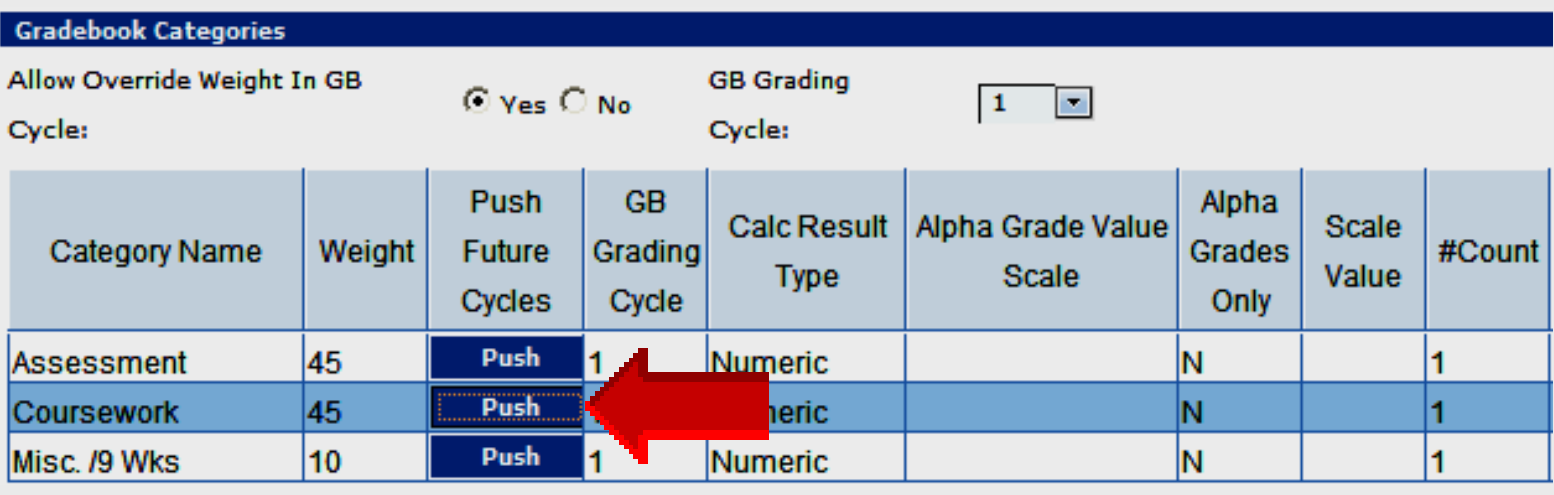

• Copy second category weight to **ALL** nine-week grading periods • Click Push for second category name

#### **Use Push Command**

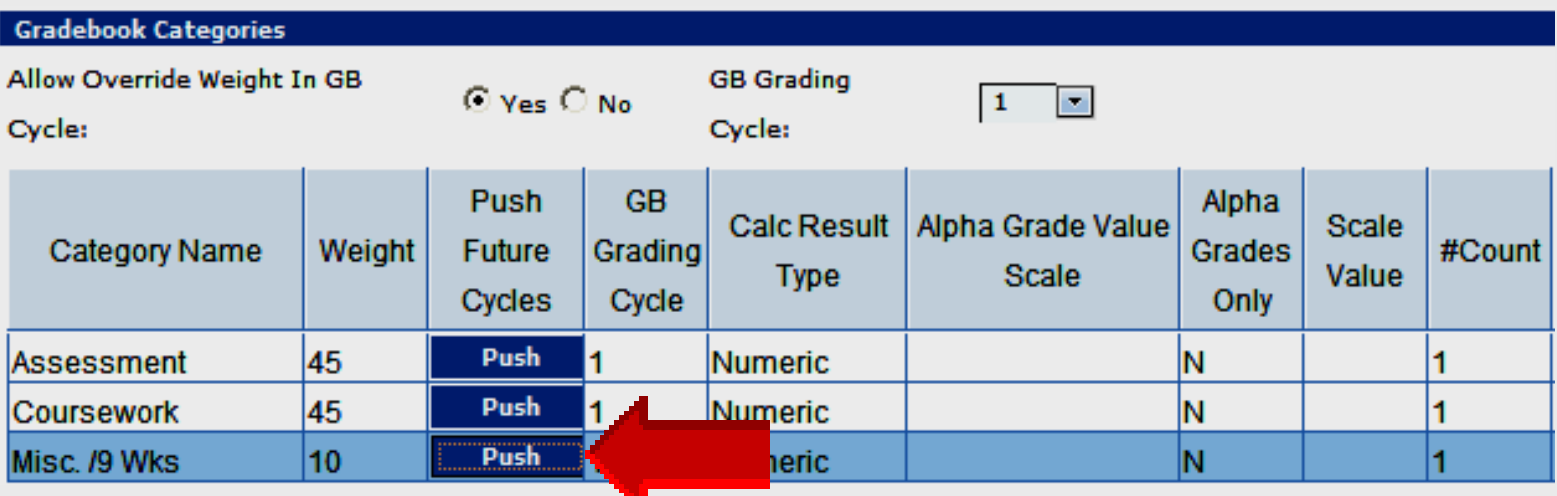

• Copy third category weight to **ALL** nine-week grading periods • Click Push for third category name

### **Review Copied Weights**

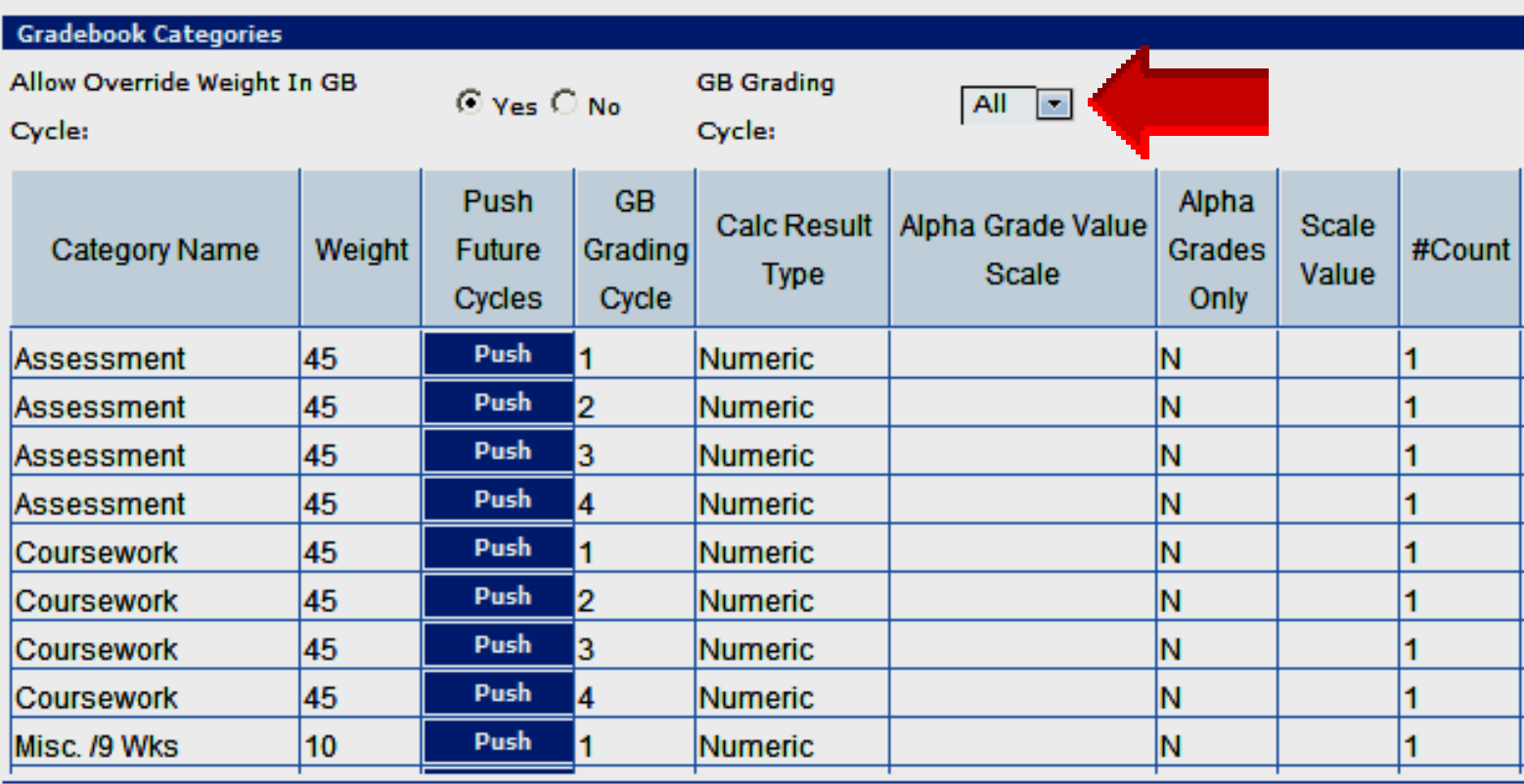

**Delete** 

## **Allow Override Weight**

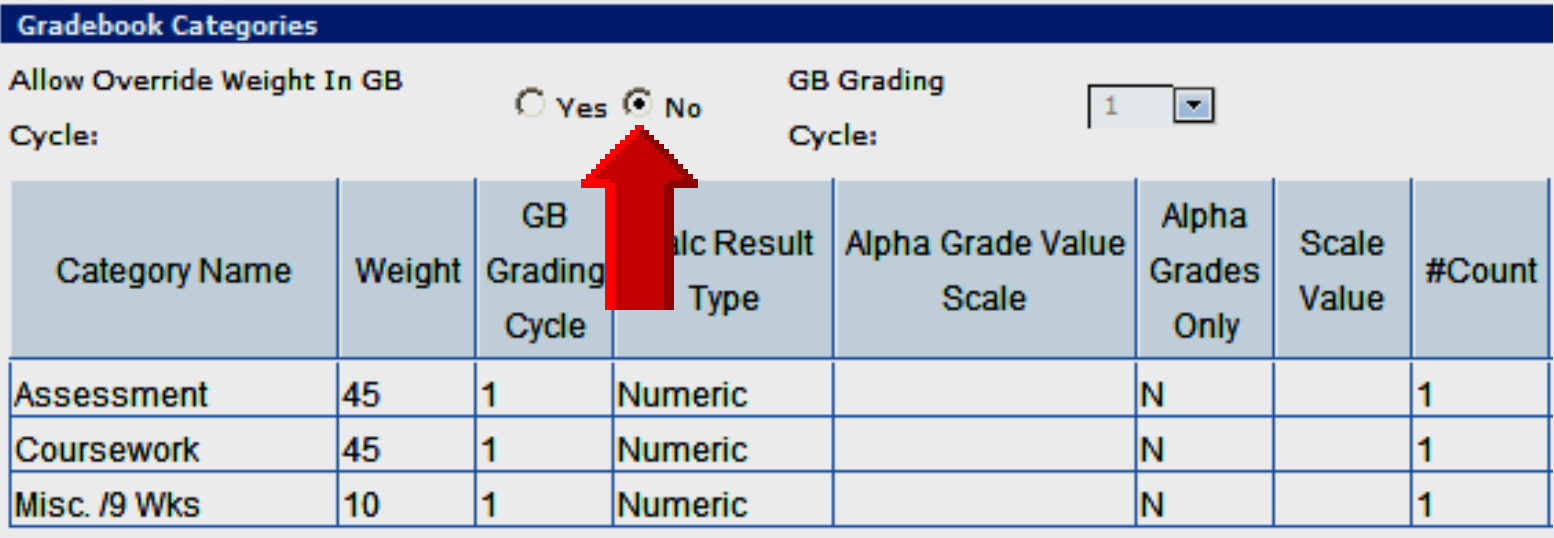

- Default value is Yes
- Select No to remove Push

# **T E A M S**

# **Adding Assignments**

**───────────────────────────** 

#### **Add Assignments**

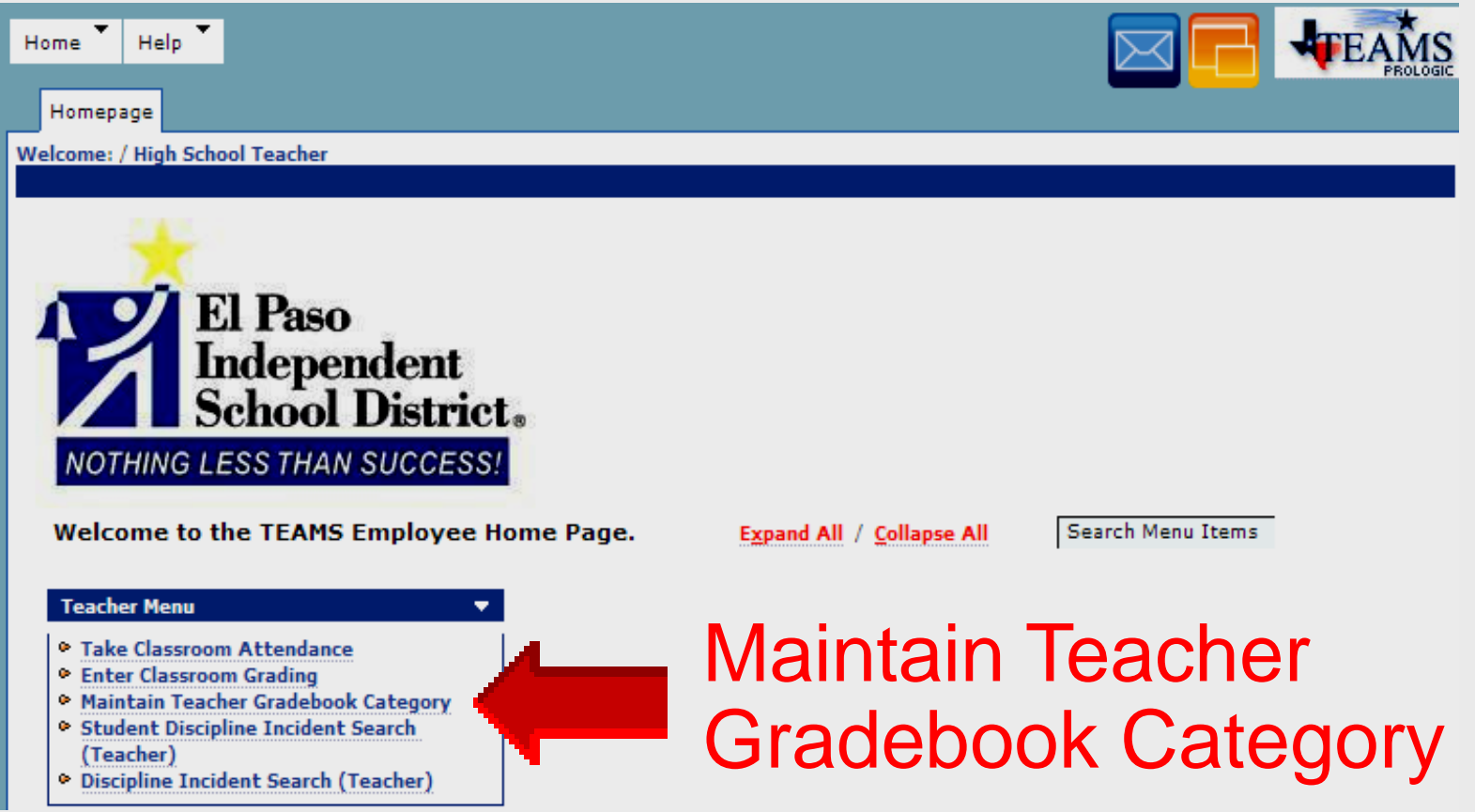

#### **Add Assignments**

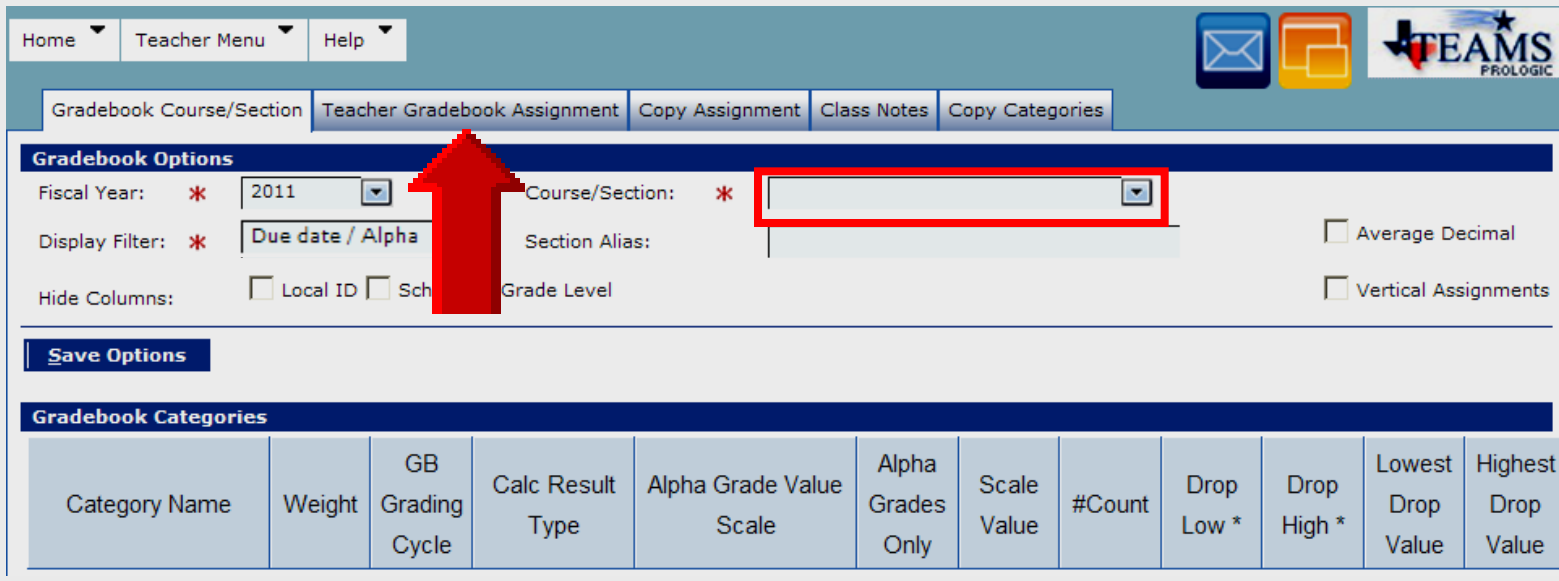

- **Select a** Course/Section
- **Click** Teacher Gradebook Assignment **tab at top**

#### **Add Assignments**

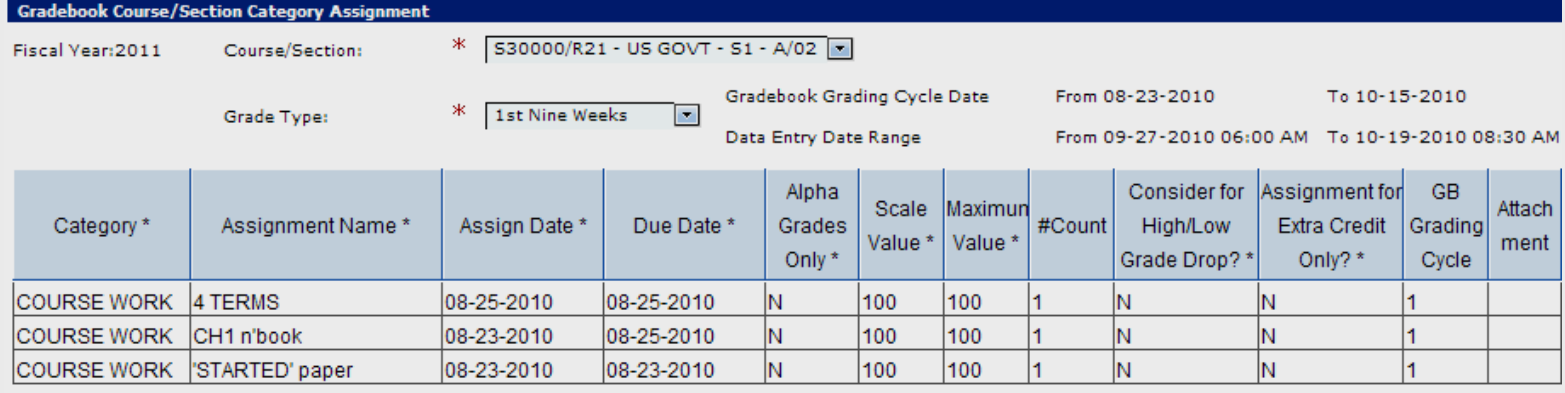

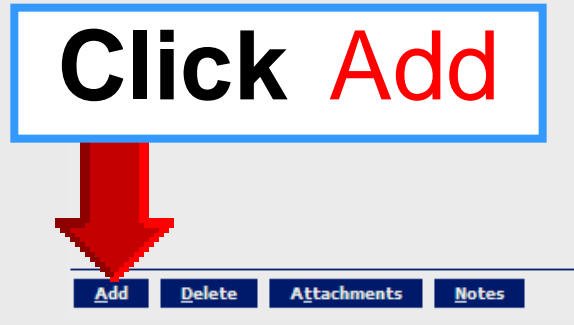

#### **Single Category**

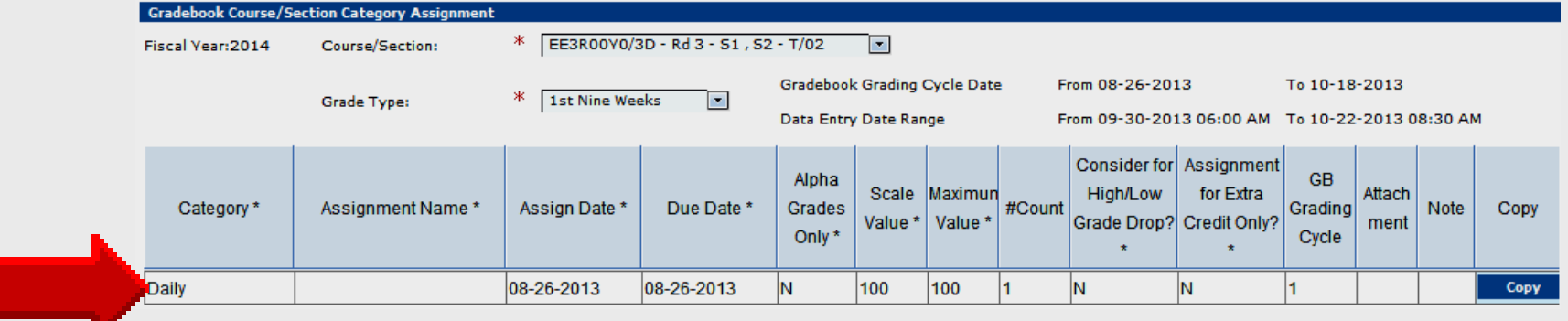

#### **Multiple Categories**

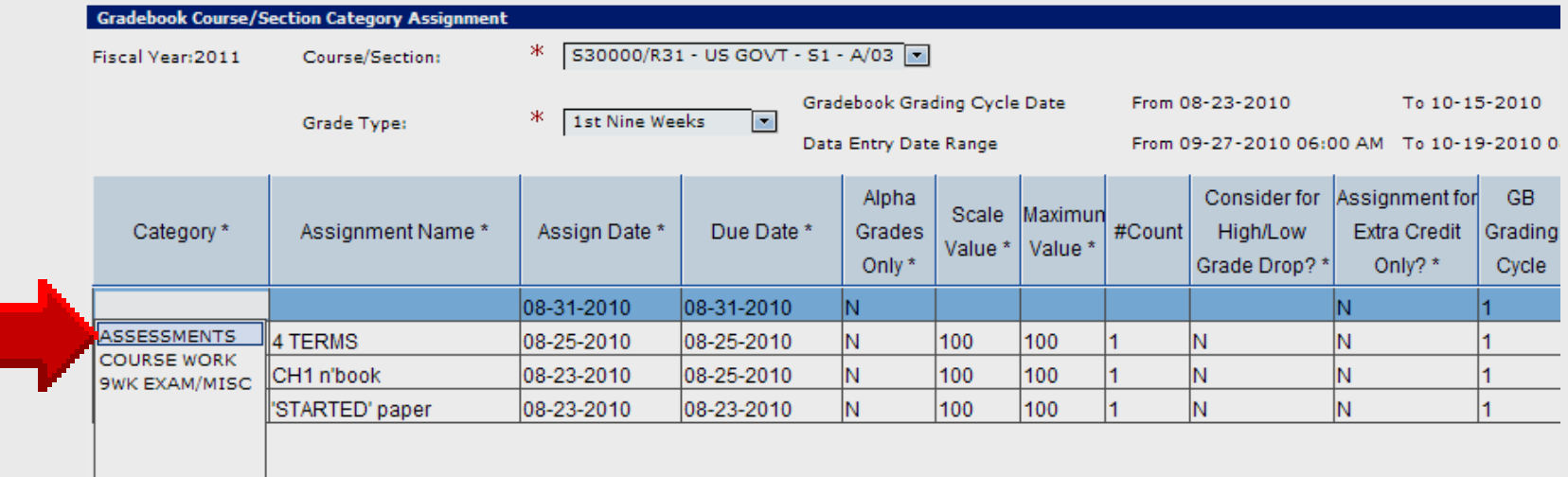

## **Assignment Name**

- **Click first cell under** Assignment Name
- **Type short assignment name**

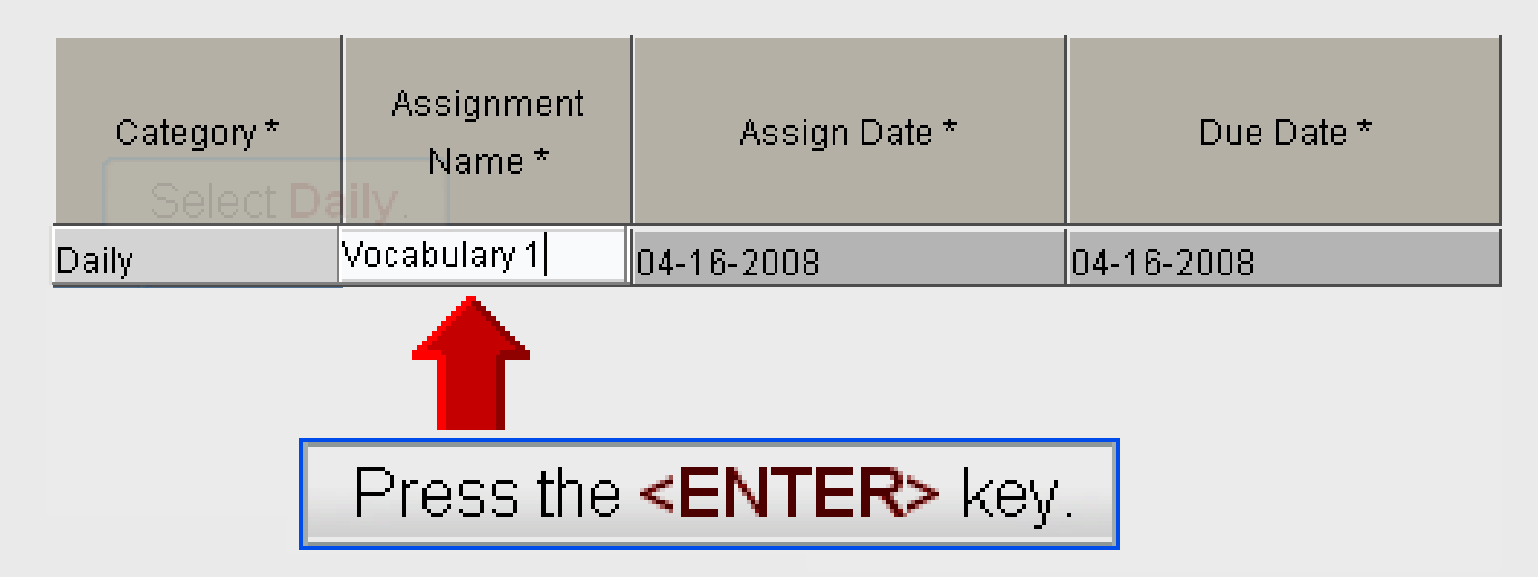

#### **Scale Value**

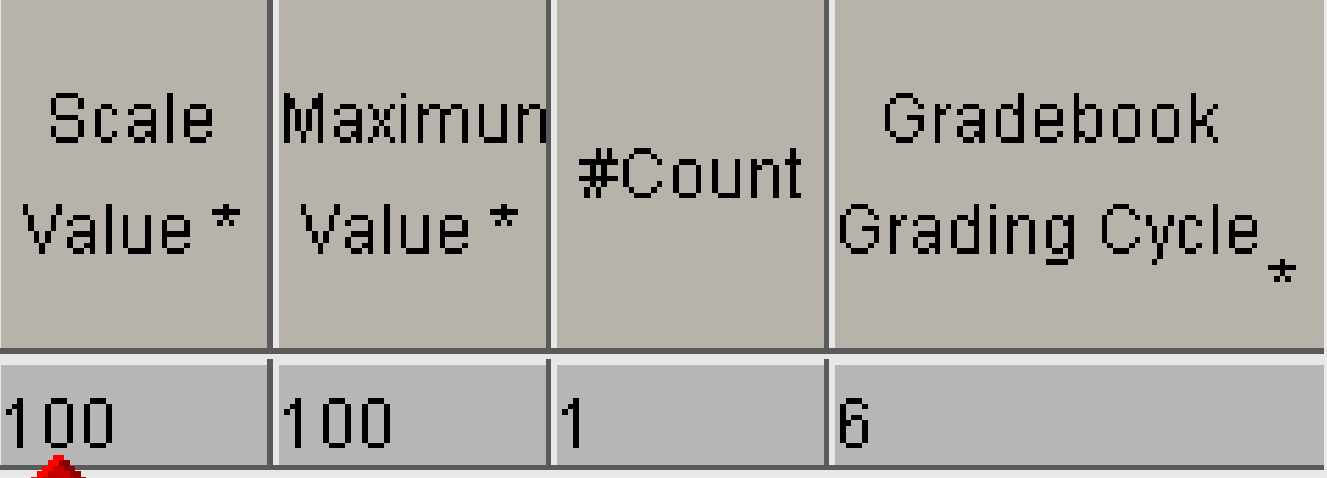

- Leave Scale Value set to 100
- Incorrect student grades will result when set to other values

#### **Maximum Value**

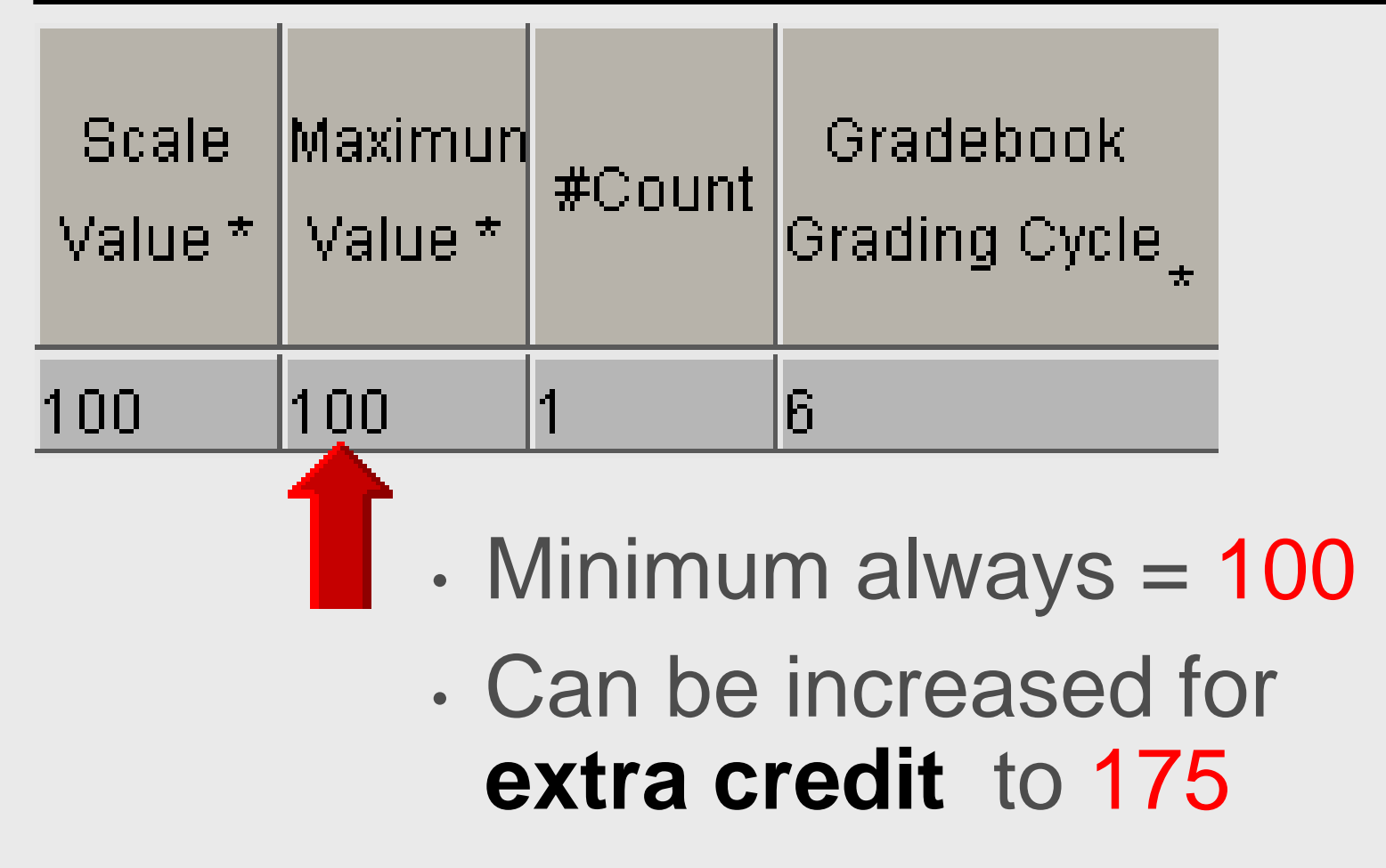

#### **#Count**

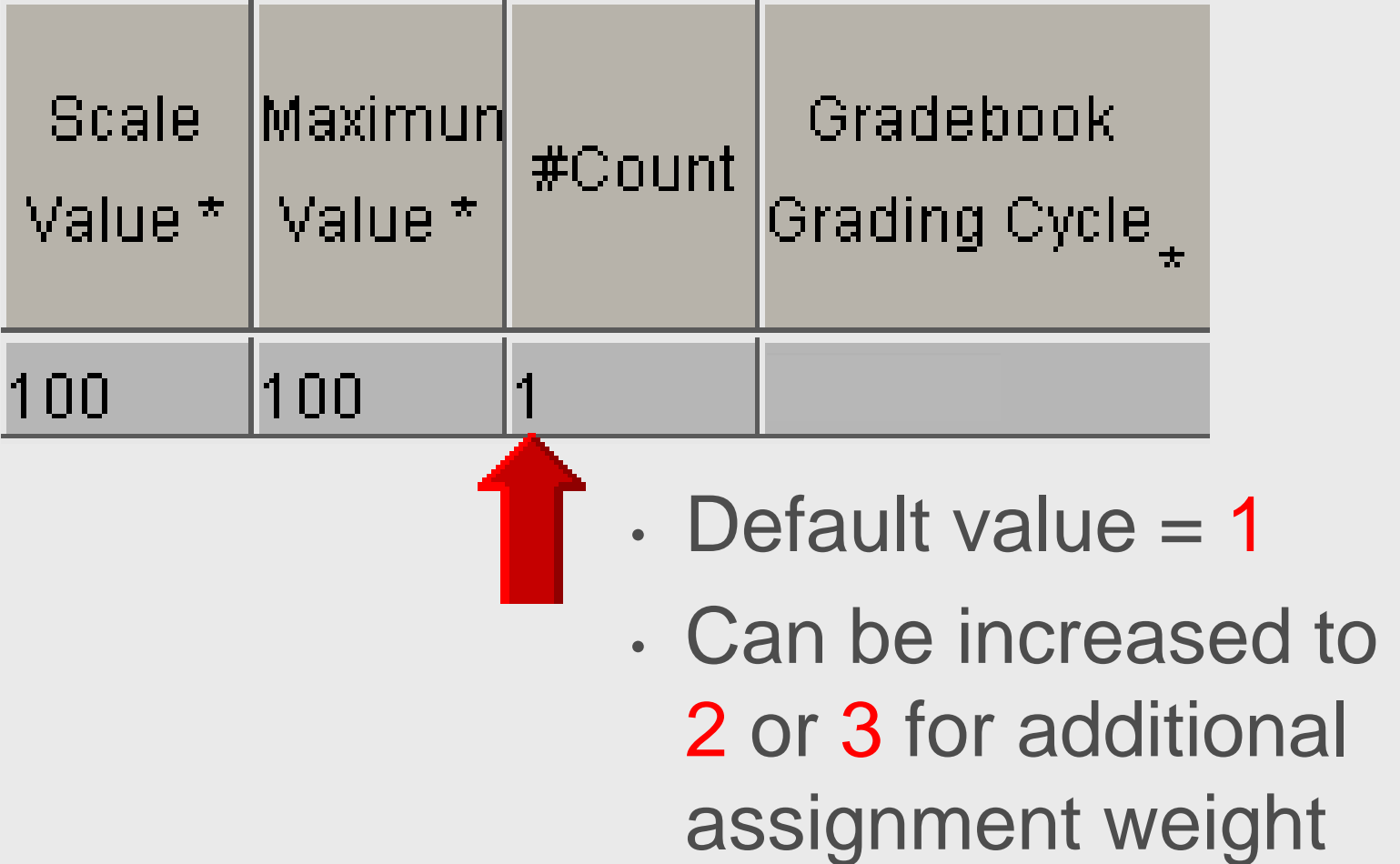

#### **Return to Gradebook**

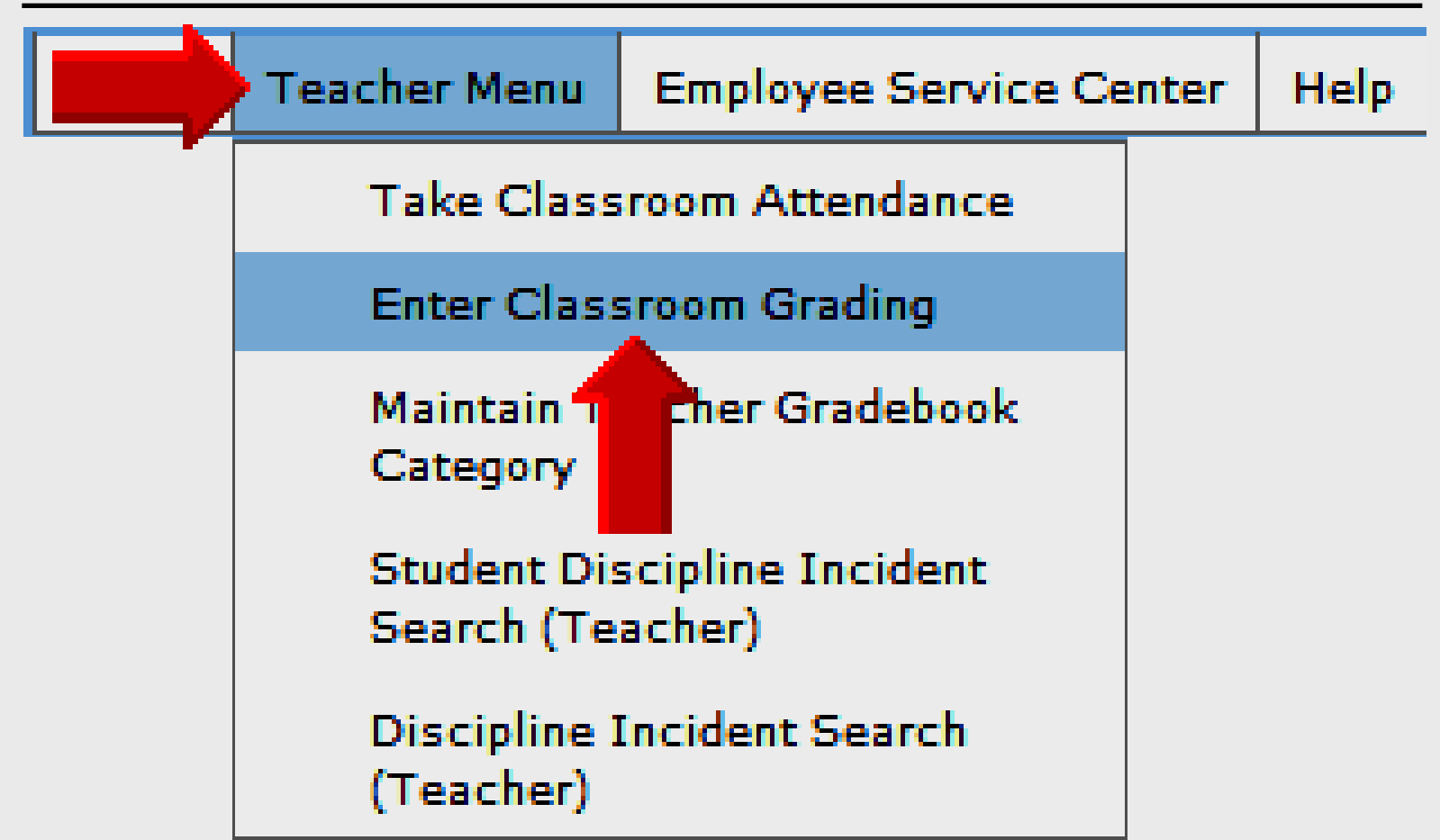

## **TEAMS Gradebook Setup**

- 1. Login to TEAMS
- 2. Course/section options
- 3. Category setup
- 4. Push copying weights
- 5. Adding assignments
- 6. Copying assignments

#### **Online Handouts**

#### **Webclass.org** web-based handouts and resources  $\| \mathbf{F} \|^2$ **Digital Storytelling Keyboarding iPad Basics** Podcasting **Webinars Home** <sup>1</sup> Why online handouts **PDF Handouts** Comic Life Education and training via the internet are growing rapidly. Easy Download within EPISD accessibility from home or school makes Internet handouts a viable Download from Plasg alternative to hardcopy handouts. These PDF handouts can be accessed **Diacritical Marks** any time and from anywhere using any type of Internet connection. **EasyTech** The Adobe PDF format is used for all online Eduphoria login **PDF** Lesson Plan attachment [4:02] handouts, permitting fast download time plus **Ouick Start** accessibility on both Windows and MAC **Online Teacher Guide** platforms when using Adobe Reader. Many **Handouts Excel 2007** portable media devices also permit PDF downloads, especially the Apple iPad. **D** iPad Apps by Content Area Language Arts Math <sup>1</sup> Webclass provides Science **Social Studies** 1. Workshop handouts available anytime, anywhere using any **Special Learning Needs** mobile device permitting PDF downloads. **Pad Basics TEAMS for Teachers** When viewing PDF handouts using Safari on the iPad, tap Gradebook Setup anywhere on the home screen, and then quickly tap the button **Parent Portal** Open in iBooks at the upper-right to save the PDF handout Semester-end Procedures onto the book shelf in iBooks. **Year-end Procedures**

## **Sign-in Online**

#### **TEAMS Gradebook Setup**

Thank you for attending this online workshop. Complete the sign-in form to record your webinar attendance for CPF credit Click SUBMIT when finished

**Larry Nelson Instructional Technology** LNELSON@episd.org

\* Required

FIRST name\*

#### Attendance posted each Friday for CPE credit

LAST name\*

Your SCHOOL \*

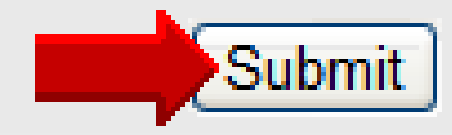

# **T E A M S**

# **Copying Assignments**

**─────────────────────────────** 

- **Copy assignments**
	- From one course/section
	- To one or more course/sections
- **Grades not copied –** only assignments
- **Exact category and assignment name** must exist in target course/sections

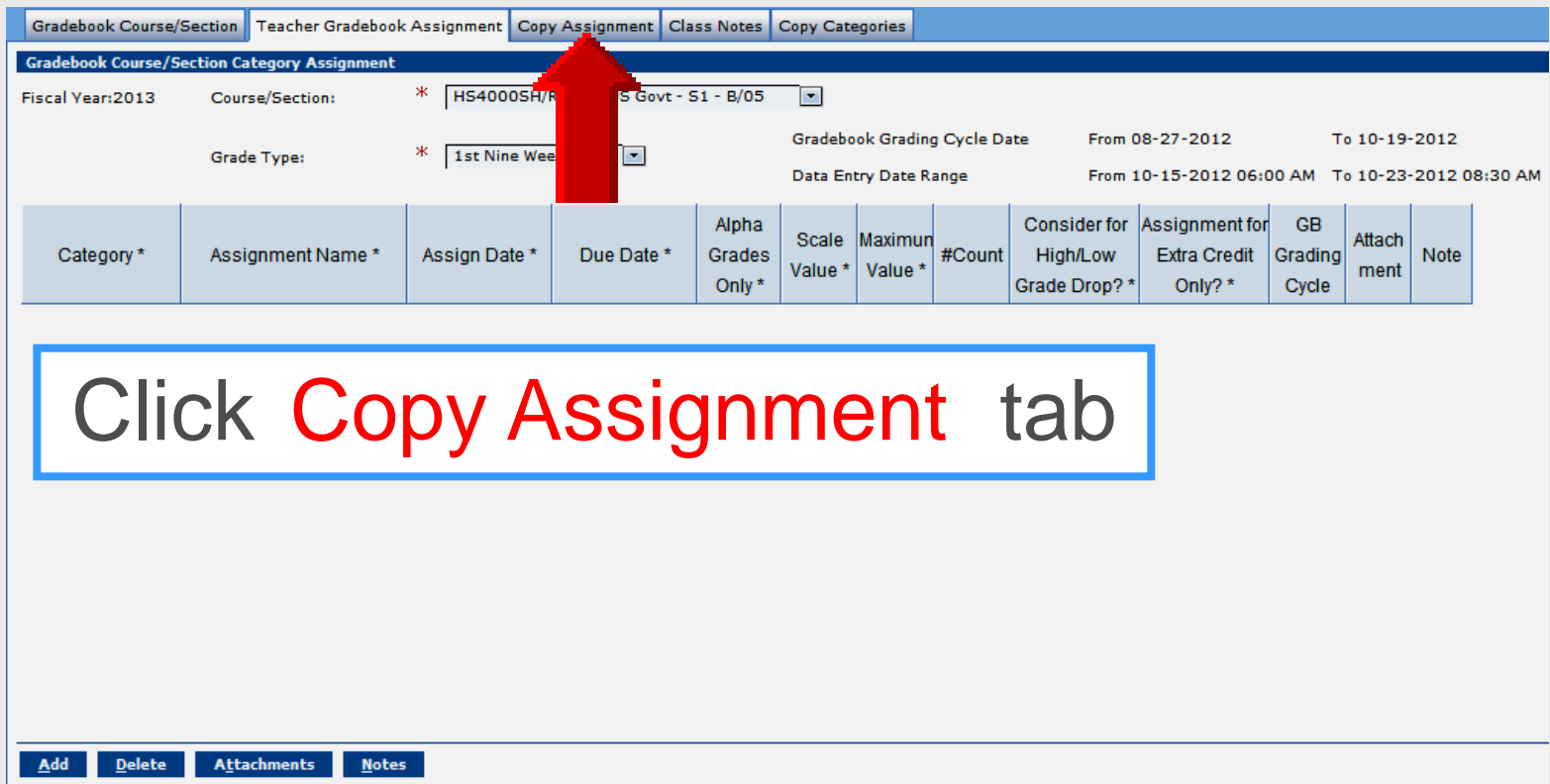

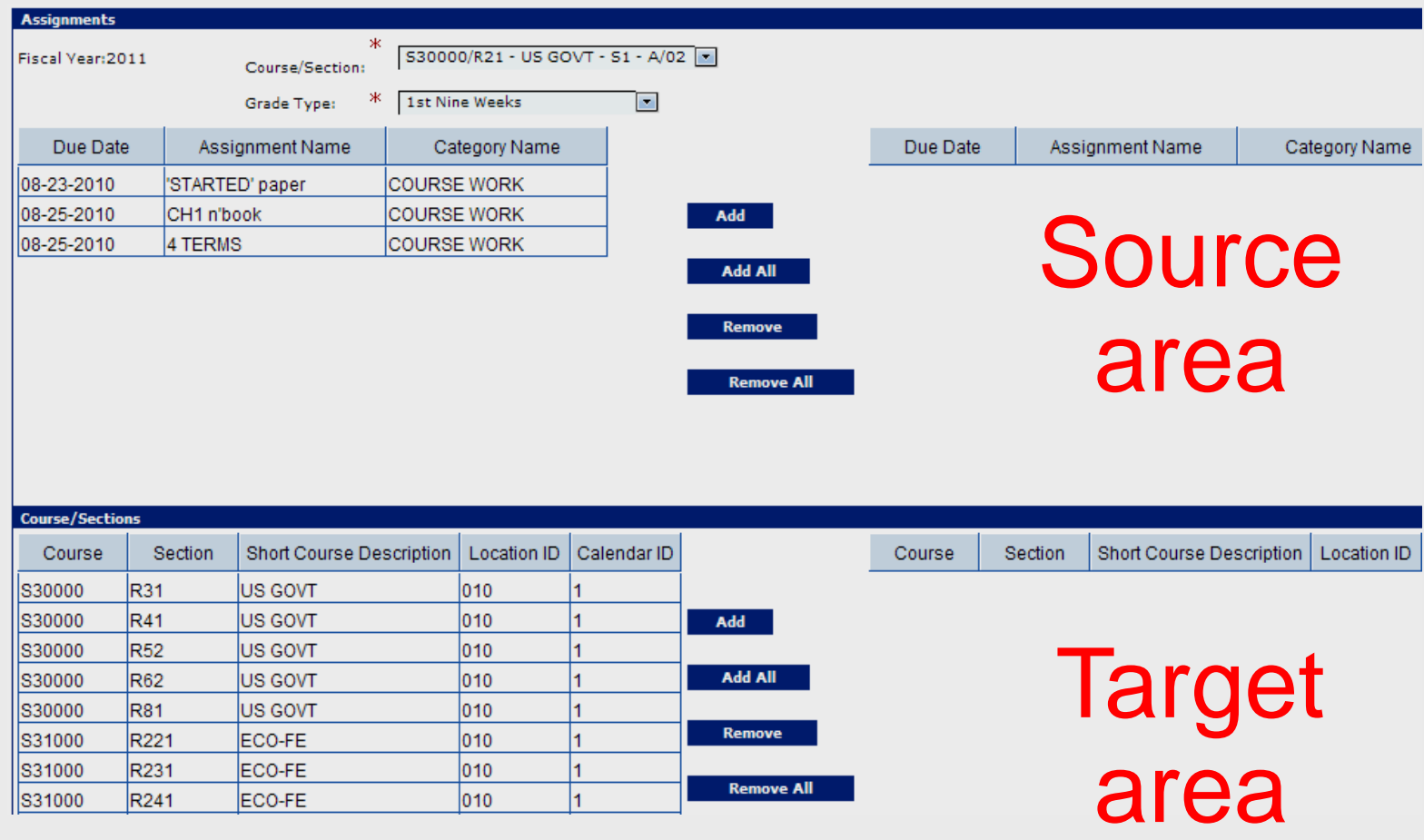

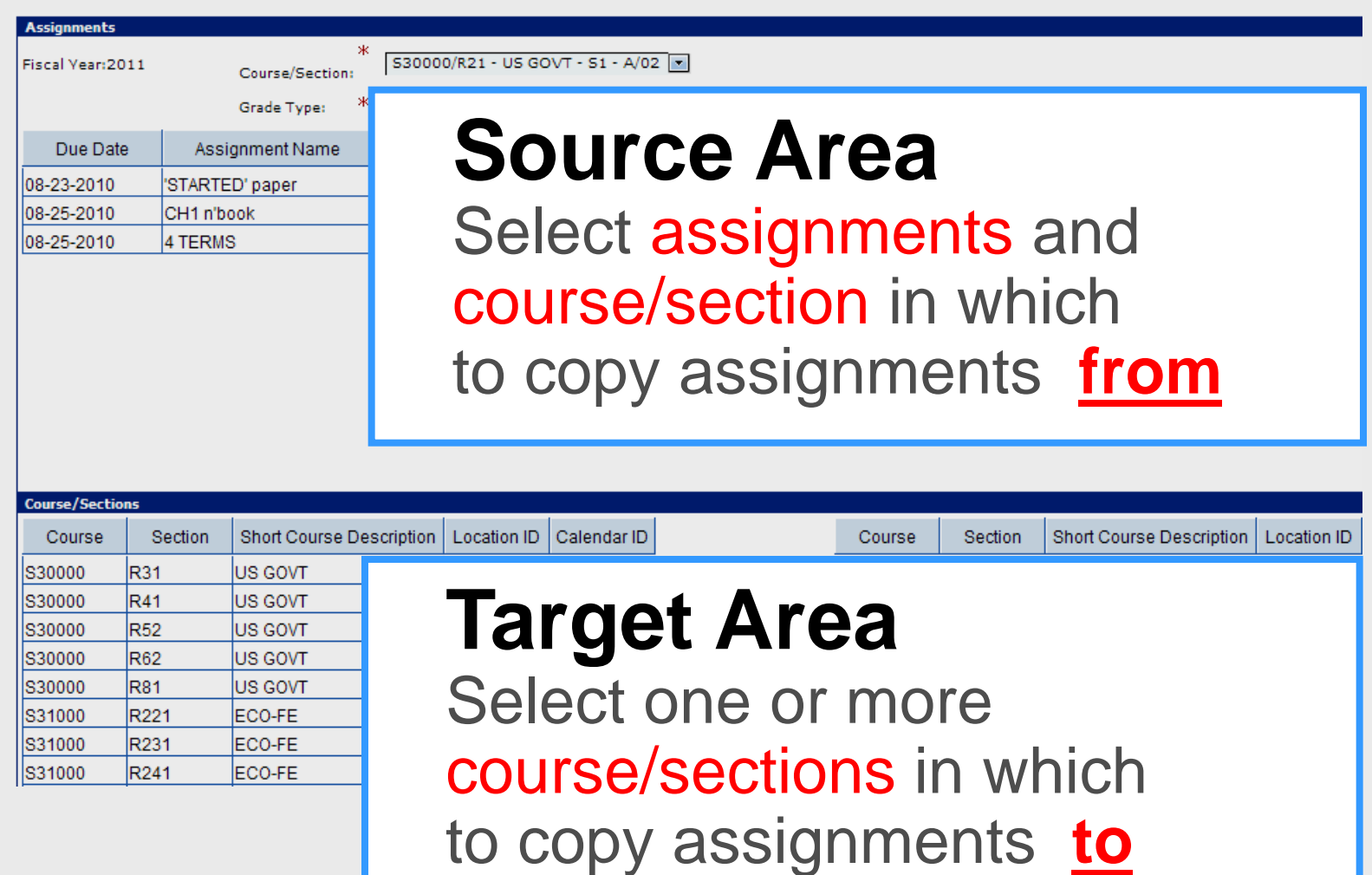

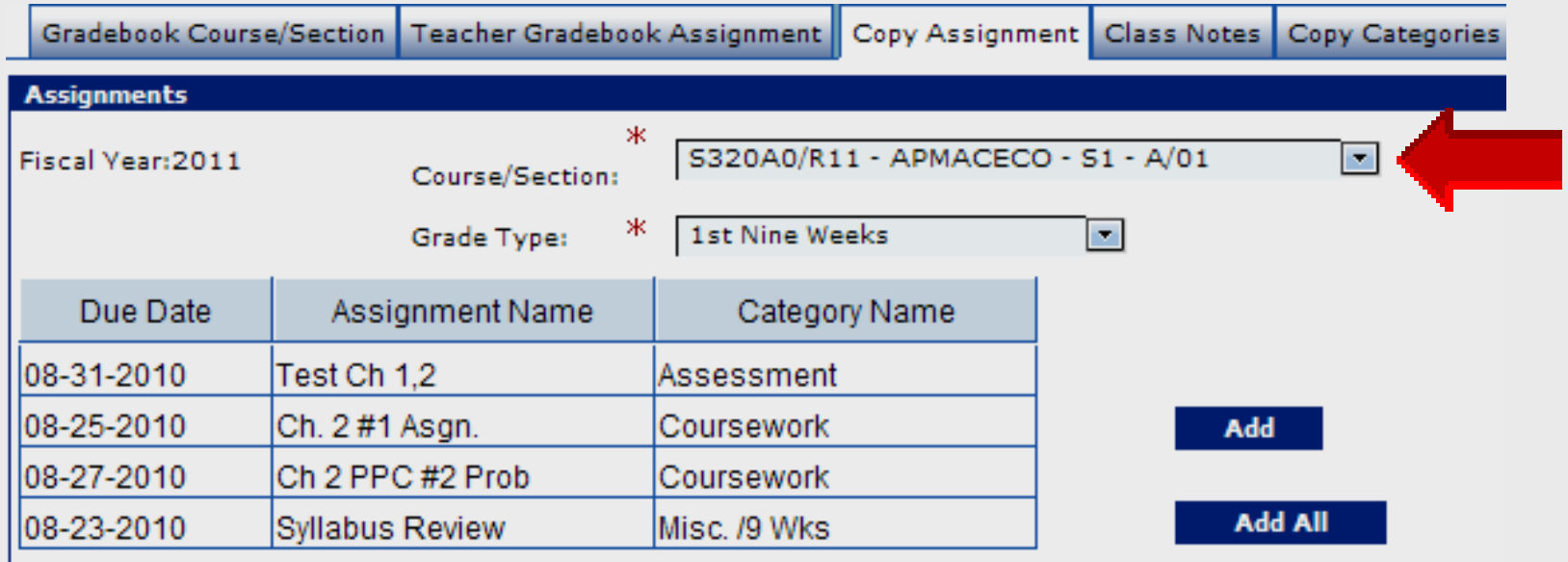

- Select **Course**/**Section** to copy **from**
- Select specific assignments with Control- left click – click **Add**

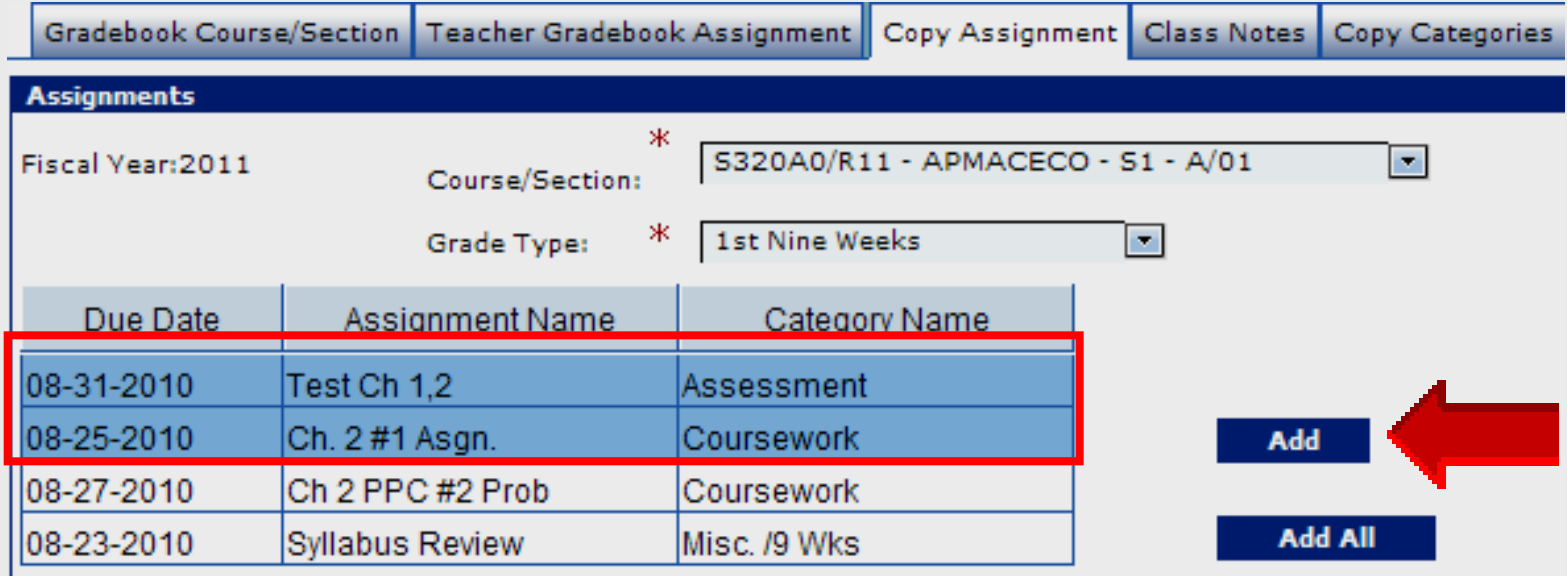

- Select **Course**/**Section** to copy **from**
- Select specific assignments with Control - left click – click **Add**

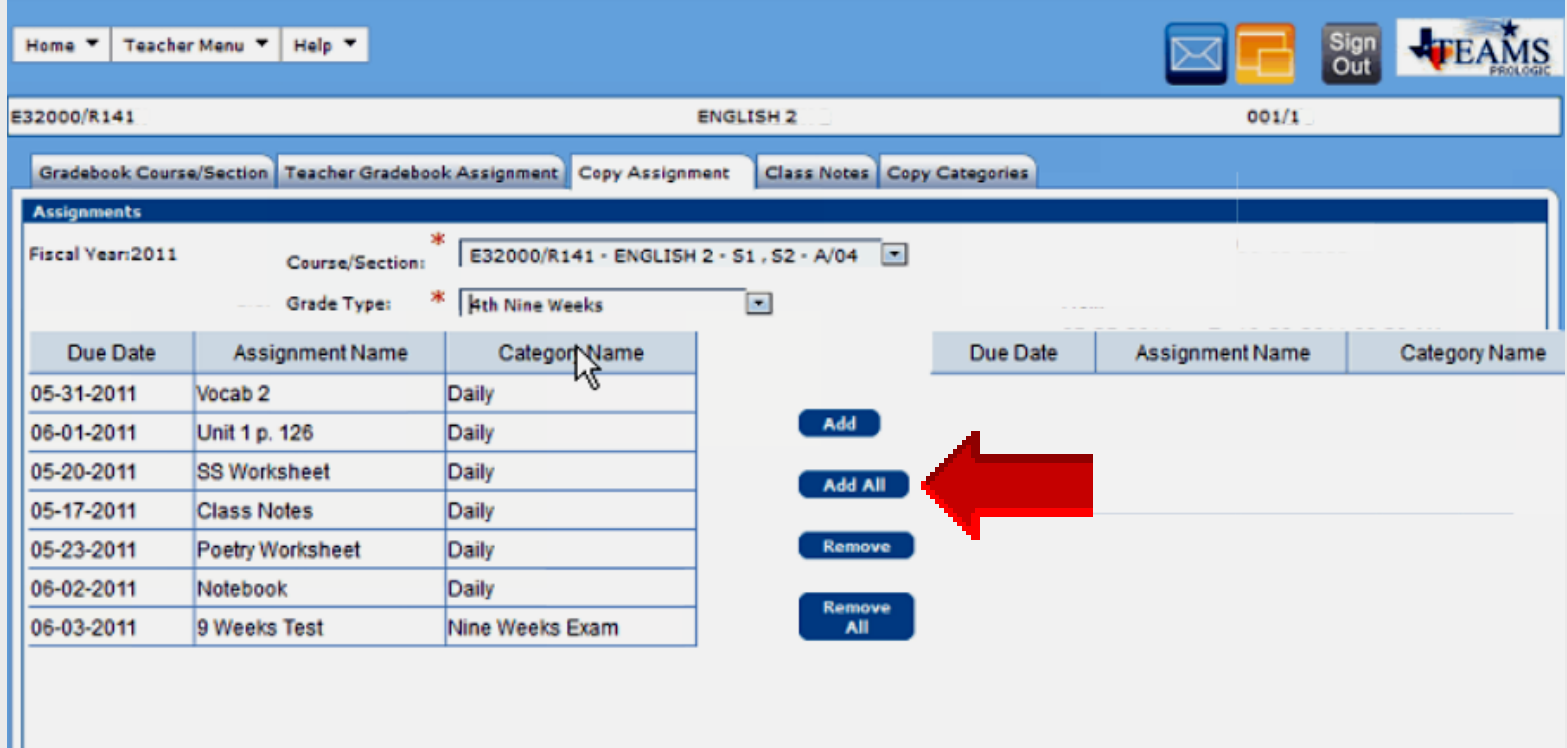

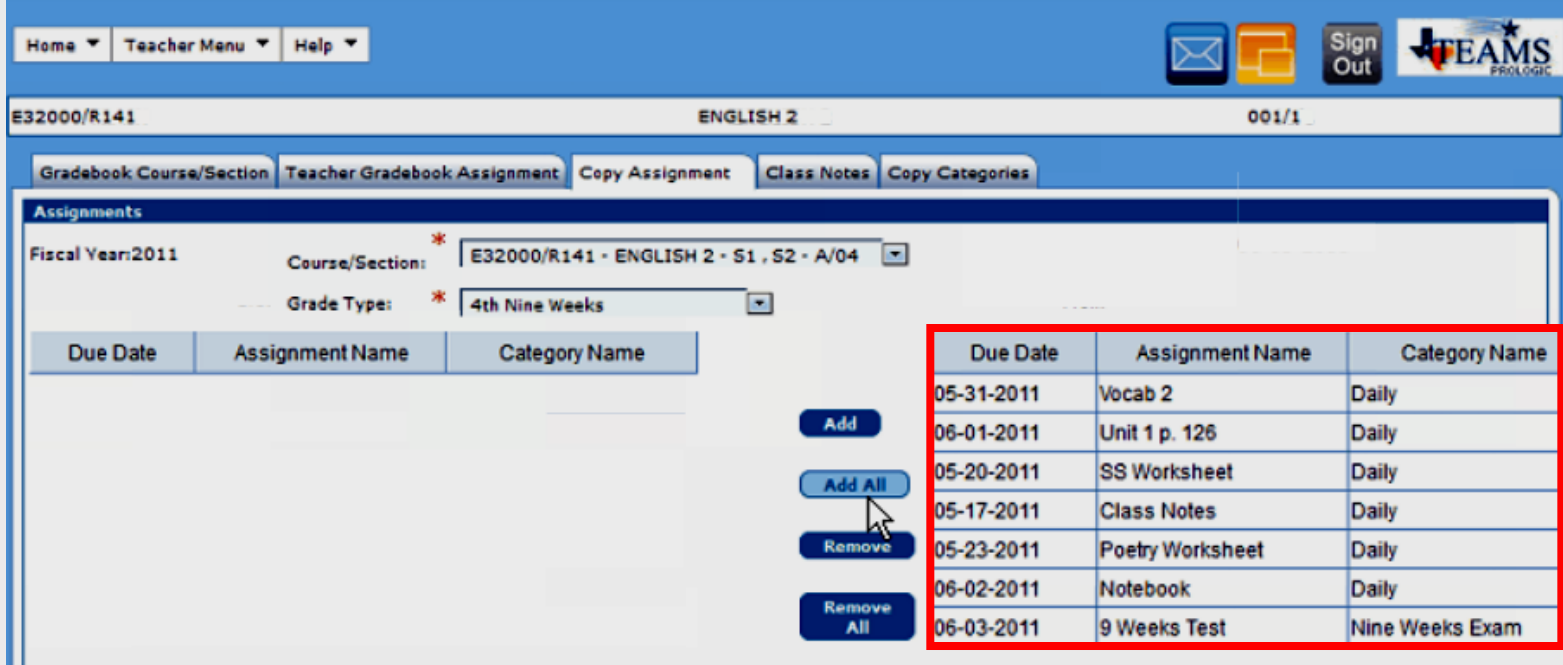

Assignments to be copied

### **Select Sections** – Target

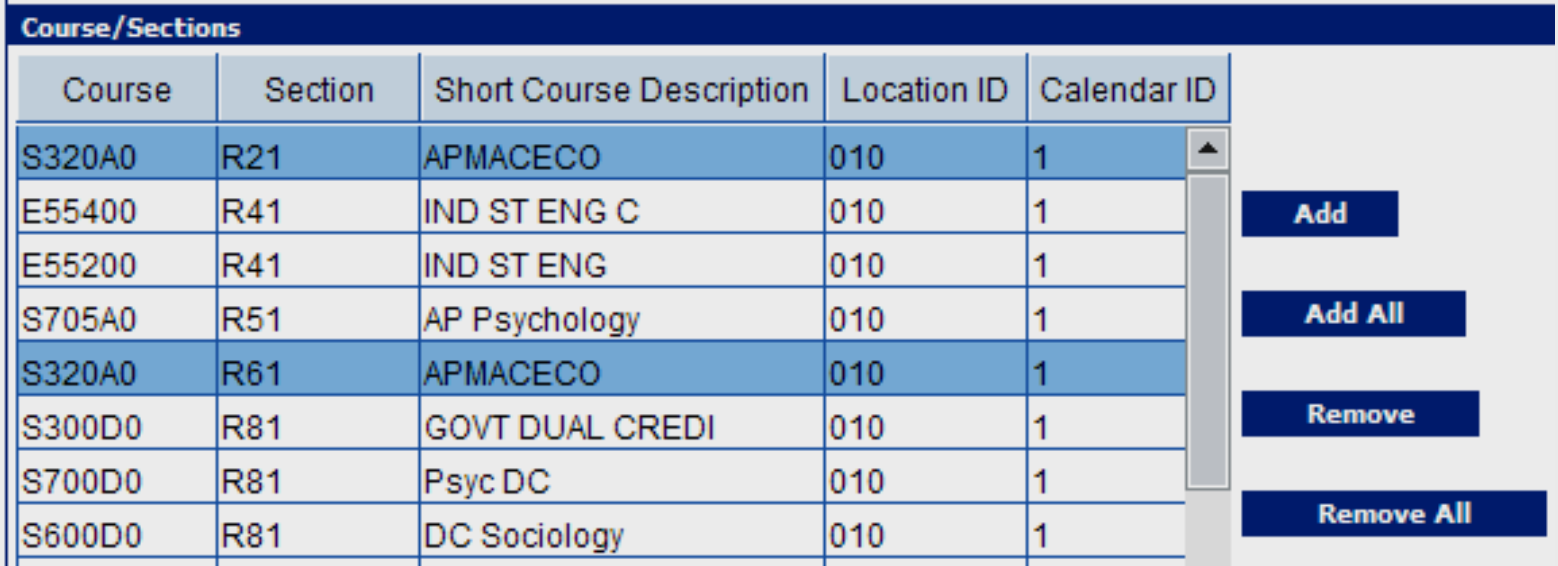

- Select specific course/sections with Control - left click – click **Add**
- **Assignments not copied yet into**  target **course/sections**
## **Select Sections** – Target

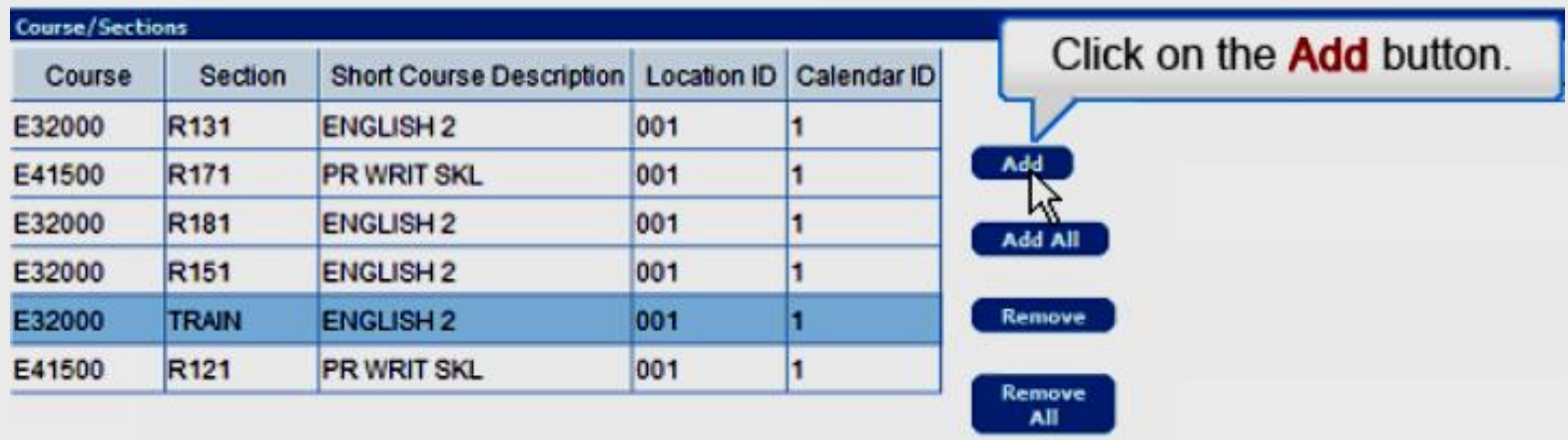

- Specific course/sections selected with AddorAdd Allbutton
- **Assignments not copied yet into**  target **course/sections**

# **Copy Assignments**

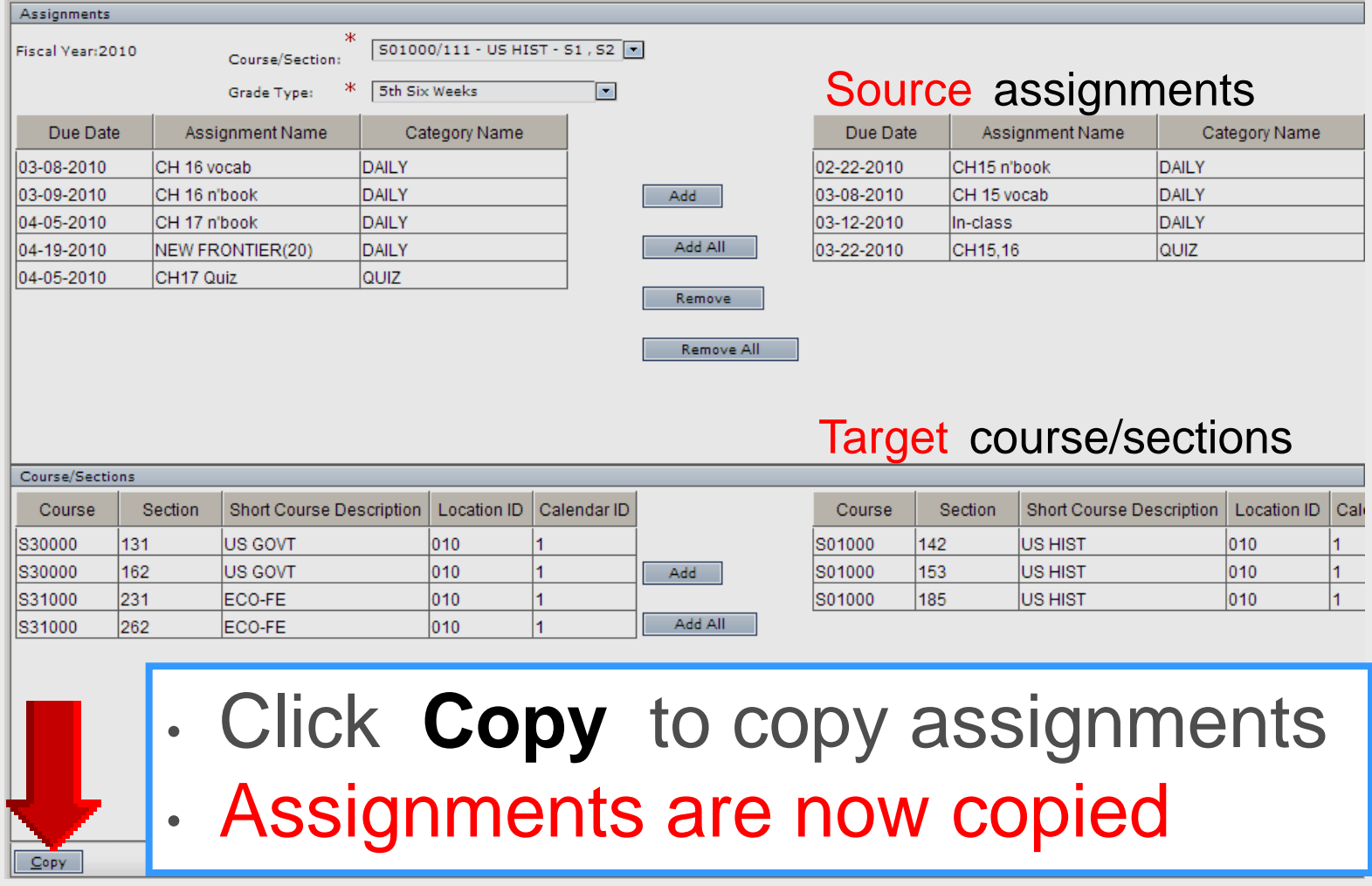

# **Copy Assignments**

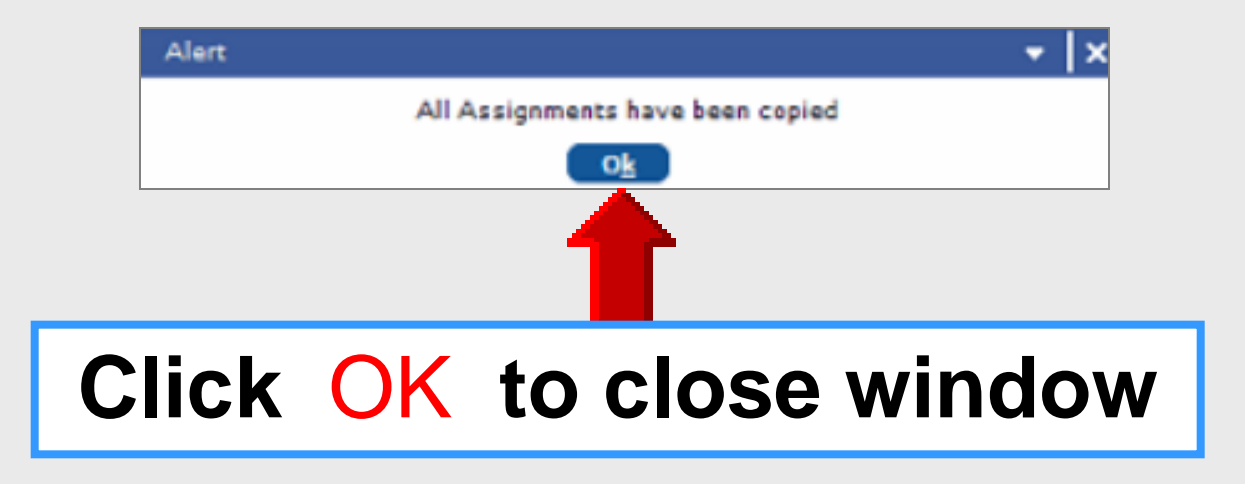

# **Verify Assignments**

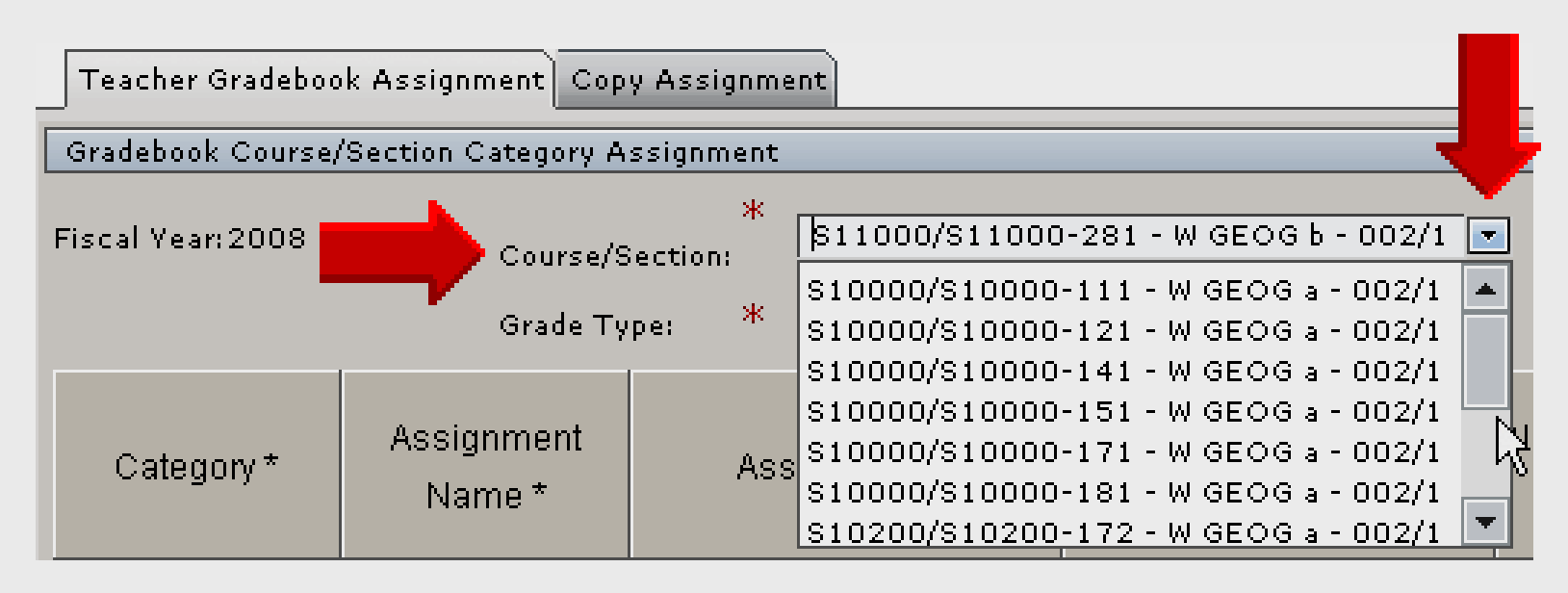

Review classes in Course/Section menu to insure assignments were copied into selected course/sections

### **Return** *to* **Gradebook**

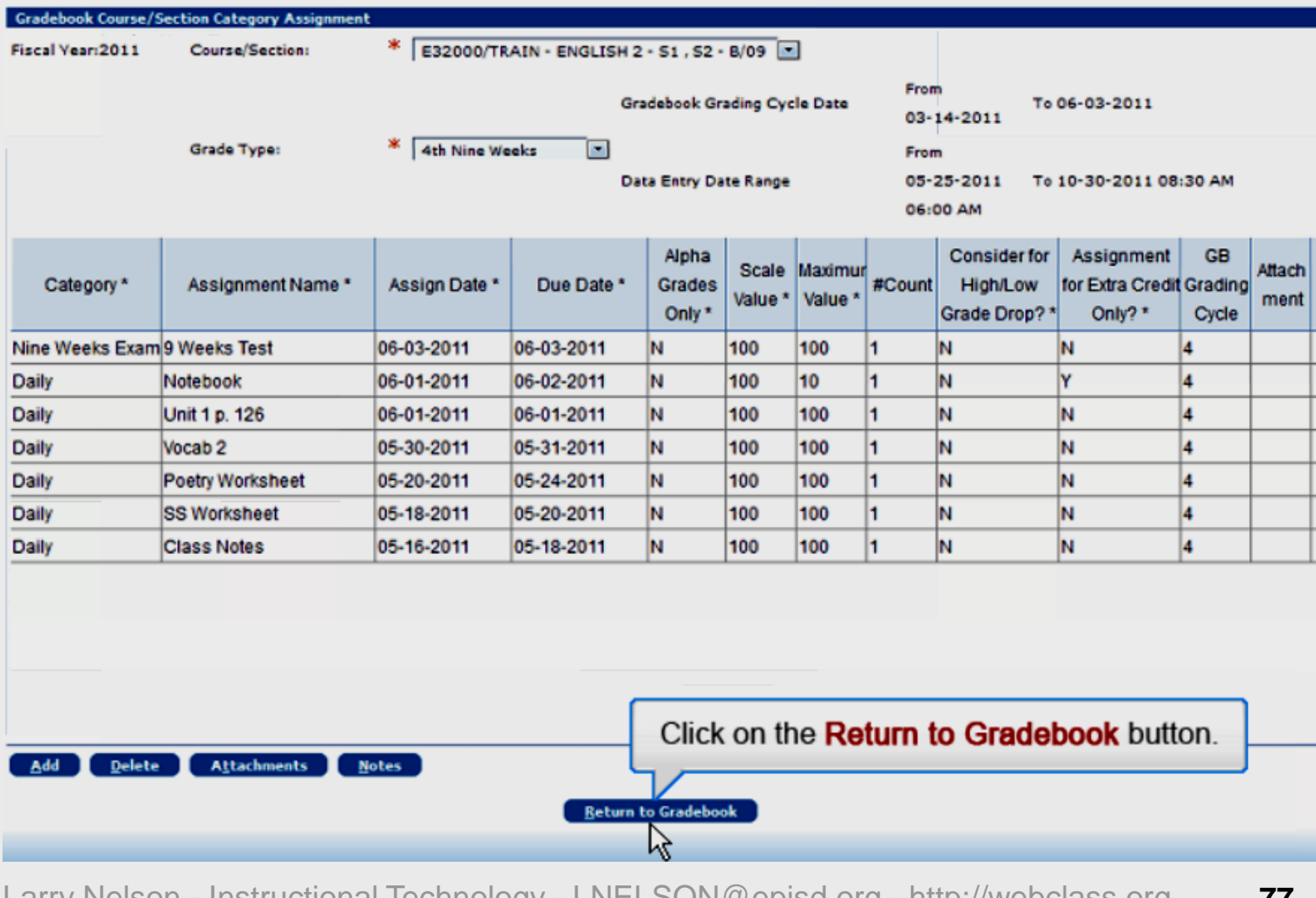

Larry Nelson - Instructional Technology - LNELSON@episd.org - http://webclass.org **77** 

# **TEAMS Gradebook Setup**

- 1. Login to TEAMS
- 2. Course/section options
- 3. Category setup
- 4. Push copying weights
- 5. Adding assignments
- 6. Copying assignments

## **Online Handouts**

#### **Webclass.org** web-based handouts and resources  $\| \mathbf{F} \|^2$ **Digital Storytelling Keyboarding iPad Basics Podcasting Webinars Home** <sup>1</sup> Why online handouts **PDF Handouts** Comic Life Education and training via the internet are growing rapidly. Easy Download within EPISD accessibility from home or school makes Internet handouts a viable Download from Plasg alternative to hardcopy handouts. These PDF handouts can be accessed **Diacritical Marks** any time and from anywhere using any type of Internet connection. **EasyTech** The Adobe PDF format is used for all online Eduphoria login **PDF** Lesson Plan attachment [4:02] handouts, permitting fast download time plus **Ouick Start** accessibility on both Windows and MAC **Online Teacher Guide** platforms when using Adobe Reader. Many Handouts **Excel 2007** portable media devices also permit PDF downloads, especially the Apple iPad. **D** iPad Apps by Content Area **Language Arts** Math <sup>1</sup> Webclass provides Science **Social Studies** 1. Workshop handouts available anytime, anywhere using any **Special Learning Needs** mobile device permitting PDF downloads. **Pad Basics TEAMS for Teachers** When viewing PDF handouts using Safari on the iPad, tap Gradebook Setup anywhere on the home screen, and then quickly tap the button **Parent Portal** Open in iBooks at the upper-right to save the PDF handout Semester-end Procedures onto the book shelf in iBooks. **Year-end Procedures**

# **Sign-in Online**

#### **TEAMS Gradebook Setup**

Thank you for attending this online workshop. Complete the sign-in form to record your webinar attendance for CPF credit Click SUBMIT when finished

**Larry Nelson Instructional Technology** LNELSON@episd.org

\* Required

FIRST name\*

#### Attendance posted each Friday for CPE credit

LAST name\*

Your SCHOOL \*

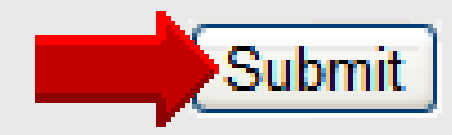